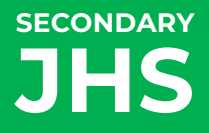

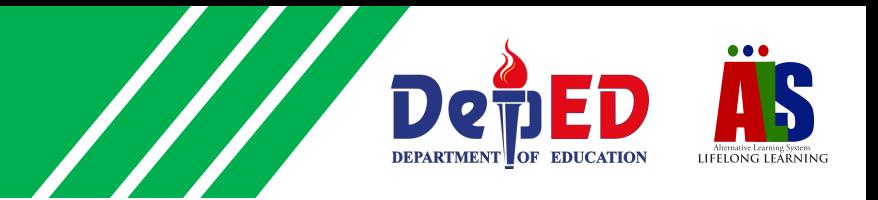

### **LEARNING STRAND 6 DIGITAL CITIZENSHIP**

MODULE 5: DIGITAL SYSTEM NETWORK

ALS Accreditation and Equivalency Program: Junior High School

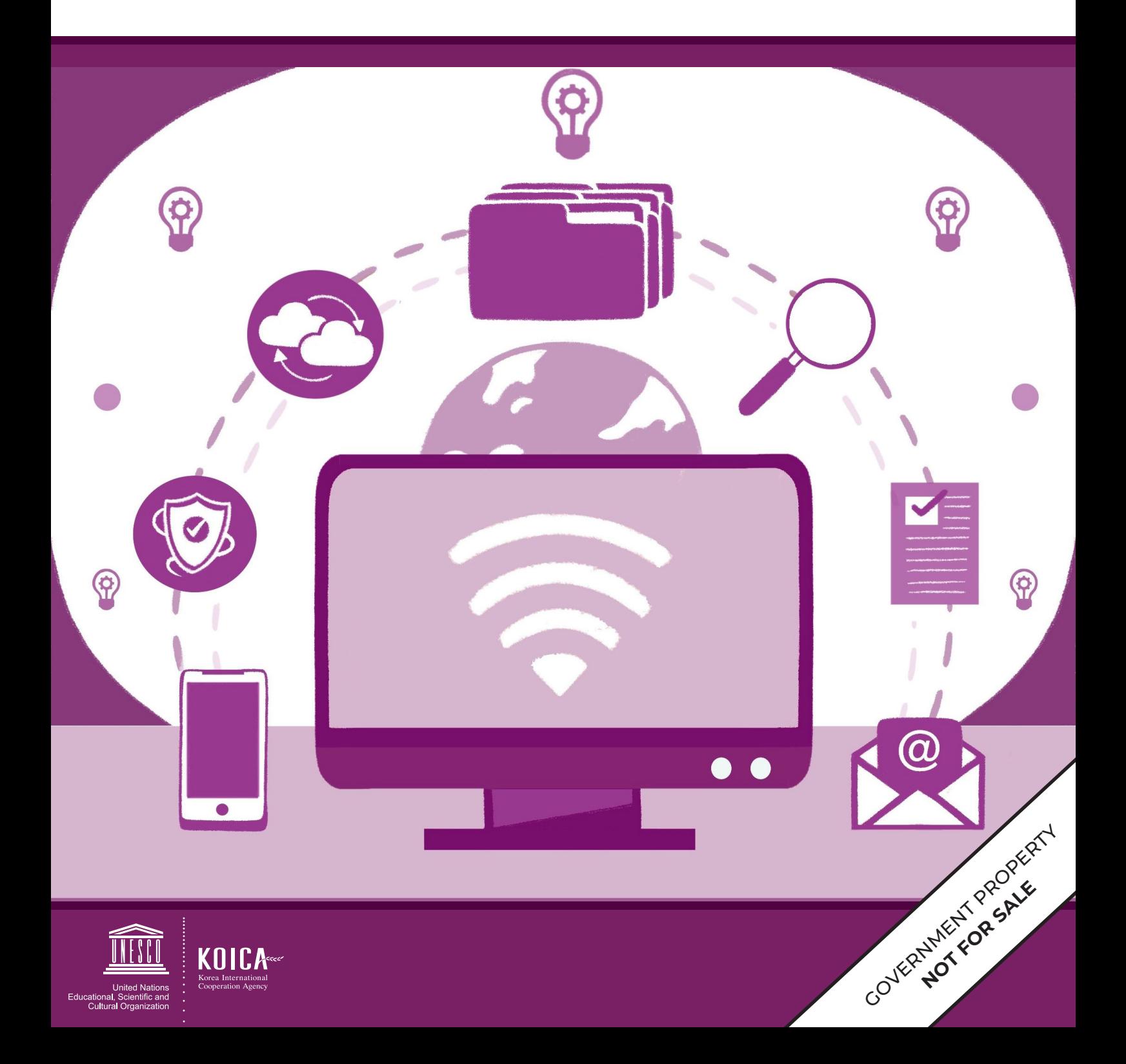

**DIGITAL CITIZENSHIP MODULE 5**

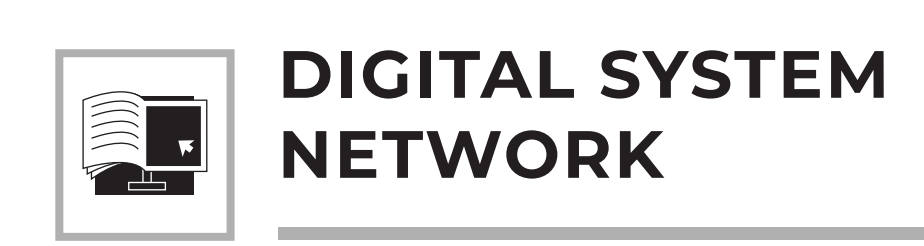

**LEARNING STRAND 6**

**ALS Accreditation and Equivalency Program:** Junior High School **Learning Strand 6:** Digital Citizenship **Module 5:** Digital System Network

Published in 2020 by the United Nations Educational, Scientific and Cultural Organization UNESCO Office, Jakarta Jalan Galuh II No. 5, Kebayoran Baru, Jakarta, Indonesia

*and*

Department of Education DepEd Complex, Meralco Avenue, Pasig City, Philippines

Copyright © UNESCO and DepEd 2020

This publication is available in Open Access under the Attribution-Share Alike 3.0 IGO (CC-BY-SA) 3.0 IGO) license (http://creativecommons.org/licenses/by-sa/3.0/igo/). By using the content of this publication, the users accept to be bound by the terms of use of the UNESCO Open Access Repository (http://www.unesco. org/open-access/terms-use-ccbysa-en).

The designations employed and the presentation of material throughout this publication do not imply the expression of any opinion whatsoever on the part of UNESCO concerning the legal status of any country, territory, city or area or of its authorities, or concerning the delimitation of its frontiers or boundaries.

The selection and presentation of the material contained in this publication, as well as the opinions expressed herein are the sole responsibility of the authors and not necessarily those of UNESCO, nor do they commit the organization in any way.

This educational resource material was developed and printed through the project "Better Life for Out-of-School Girls to Fight Against Poverty and Injustice in the Philippines" with financial support from Korea International Cooperation Agency (KOICA).

Printed by APC Printers Corporation Printed in Makati City, Philippines

ISBN 888-888-8888-88-8

#### **DEVELOPMENT TEAM**

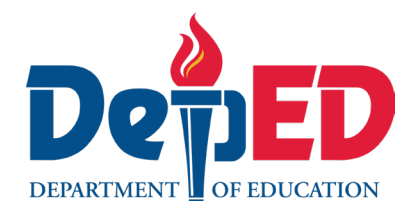

**Jenelyn Marasigan Baylon Kristine Lee S. Lumanog Judy R. Mendoza Reyangie V. Sandoval Josephine C. Intino Eric U. Labre Roderick P. Corpuz Daisy Asuncion O. Santos Marilette R. Almayda Ariz Delson Acay D. Cawilan G. H. S. Ambat**

**Tonisito M. C. Umali**

**Leonor Magtolis Briones**

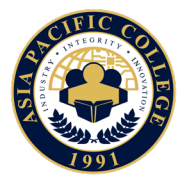

**Heiden Chan Adelina Calub Bernadette Sison Mildred Parbo Ma. Teresita Medado**

Author Content Expert Admin and Finance Staff Project Lead President

#### **Content and Language Evaluators and Instructional Design Reviewer**

**Gilbert Z. Apostol Josefine M. Mangaoang Maria Cristina N. Marquez** Schools Division Office of Sorsogon Province, Department of Education Marikina Polytechnic College National Capital Region, Department of Education

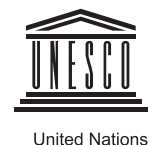

United Nations<br>Educational, Scientific and<br>Cultural Organization

**Ade Sandra Rusyda Djamhur Marmon Abutas Pagunsan Remegio Alquitran Maria Karisma Bea Agarao Mee Young Choi Shahbaz Khan**  Admin and Finance Assistant Project Assistant National Project Consultant National Project Officer National Programme Coordinator Head of Education Unit Director and Representative

Master Teacher I, ALS Task Force (On-detail) Education Program Specialist II, ALS Task Force (On-detail) Project Development Officer III, Bureau of Learning Resources Education Program Specialist II, Bureau of Learning Resources Senior Education Program Specialist, Bureau of Curriculum Development Senior Education Program Specialist, Bureau of Learning Resources Supervising Education Program Specialist, ALS Task Force Chief Education Program Specialist, Bureau of Learning Resources Director III/Head, ALS Task Force Officer-In-Charge, Office of the Director IV, Bureau of Learning Resources Assistant Secretary for Alternative Learning System Program and Task Force Undersecretary for Legislative Liaison Office, External Partnership Service and Project Management Service Secretary

### **User's Guide**

#### *For the ALS Learner:*

Welcome to this Module entitled Digital System Network under Learning Strand 6 Digital Citizenship of the ALS K to 12 Basic Education (BEC).

This module was designed to provide you with fun and meaningful opportunities for guided and independent learning at your own pace and time. You will be enabled to process the contents of the learning resource while being an active learner.

This module has the following parts and corresponding icons:

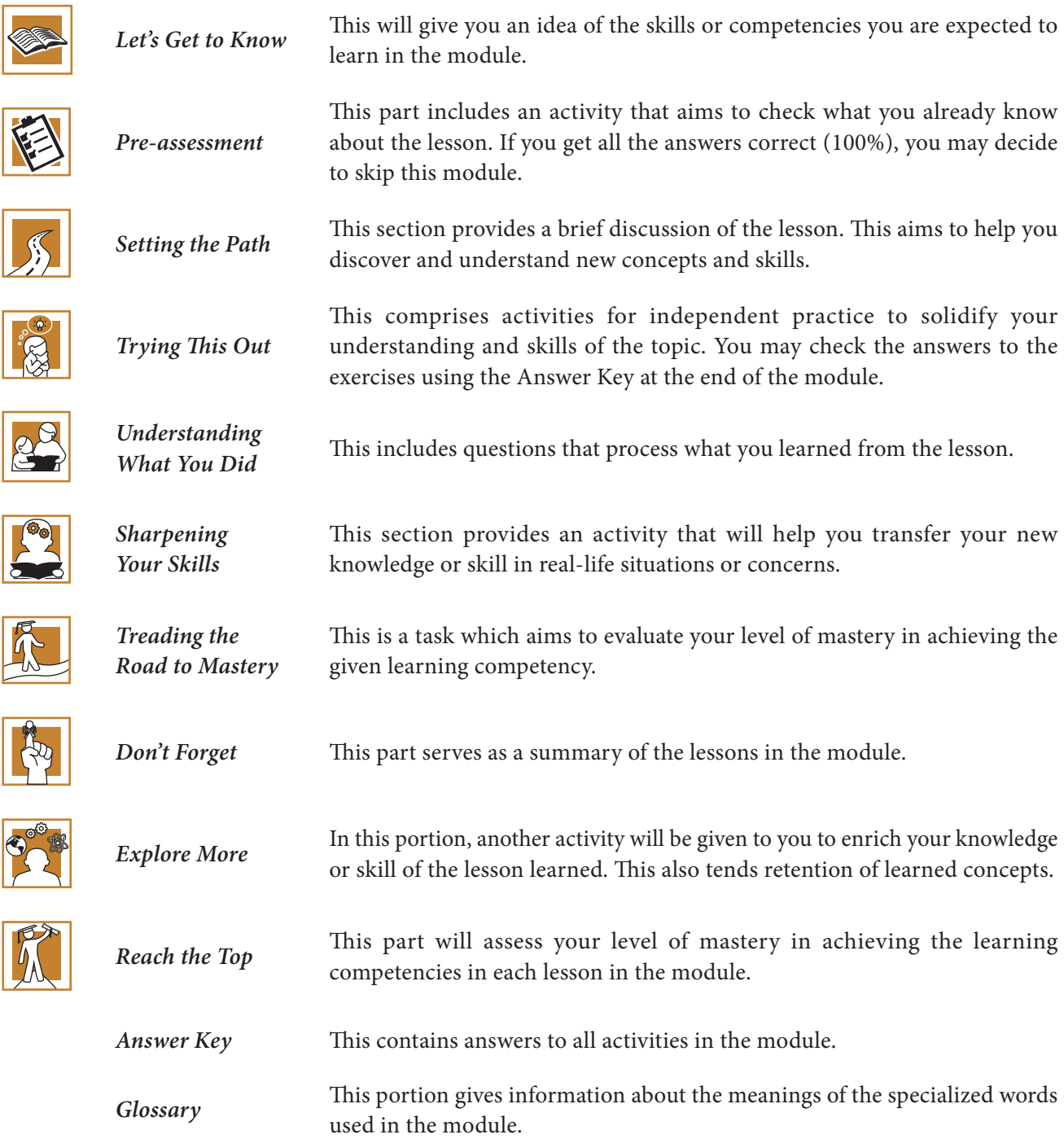

At the end of this module you will also find:

**References** This is a list of all sources used in developing this module.

The following are some reminders in using this module:

- **1.** Use the module with care. Do not put unnecessary mark/s on any part of the module. Use a separate sheet of paper in answering the exercises.
- **2.** Don't forget to answer the Pre-assessment before moving on to the other activities included in the module.
- **3.** Read the instruction carefully before doing each task.
- **4.** Observe honesty and integrity in doing the tasks and checking your answers.
- **5.** Finish the task at hand before proceeding to the next.
- **6.** Return this module to your ALS Teacher/Instructional Manager/Learning Facilitator once you are through with it.

If you encounter any difficulty in answering the tasks in this module, do not hesitate to consult your ALS Teacher/Instructional Manager/Learning Facilitator. Always bear in mind that you are not alone.

We hope that through this material, you will experience meaningful learning and gain deep understanding of the relevant competencies. You can do it!

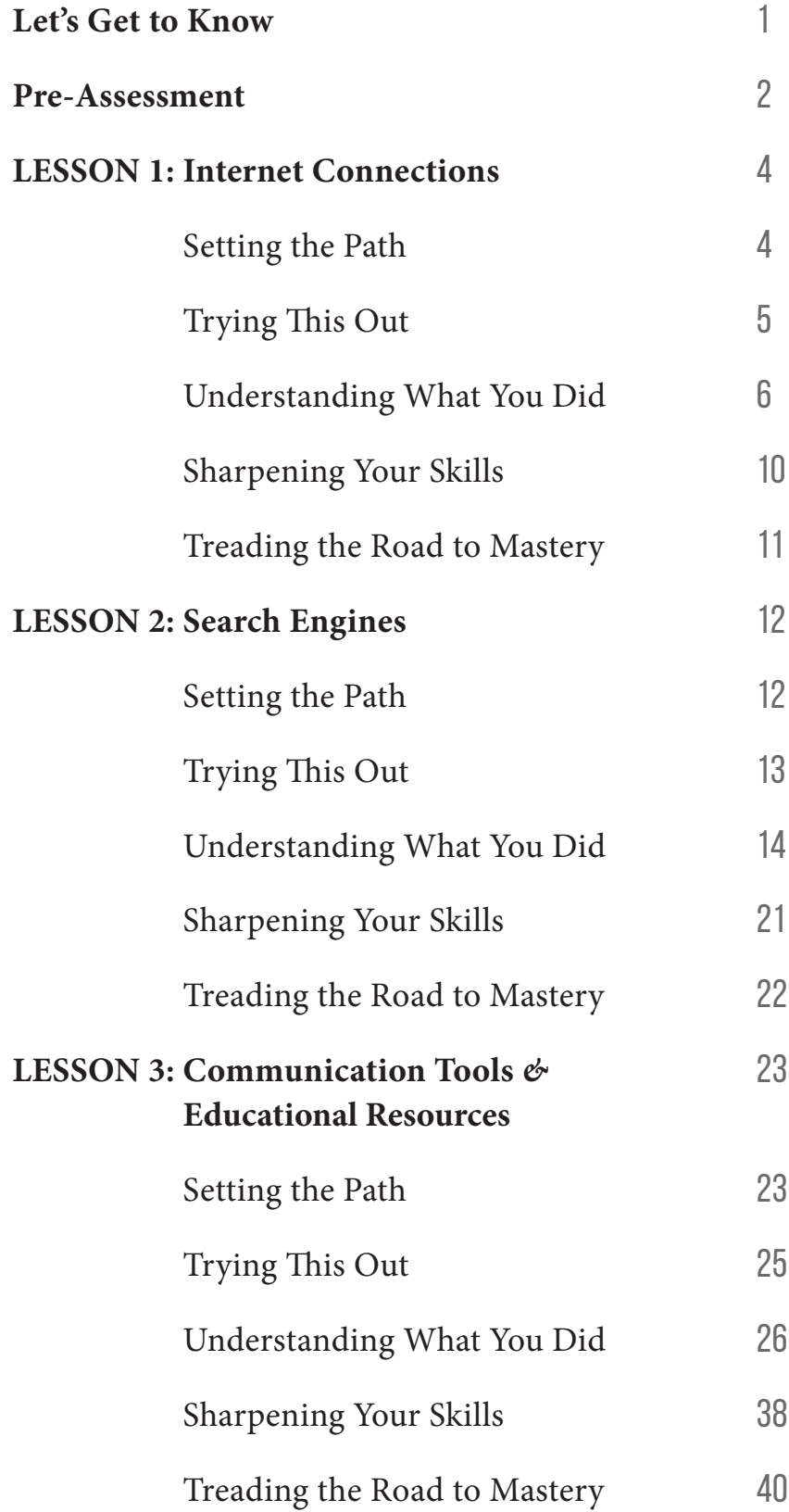

contents

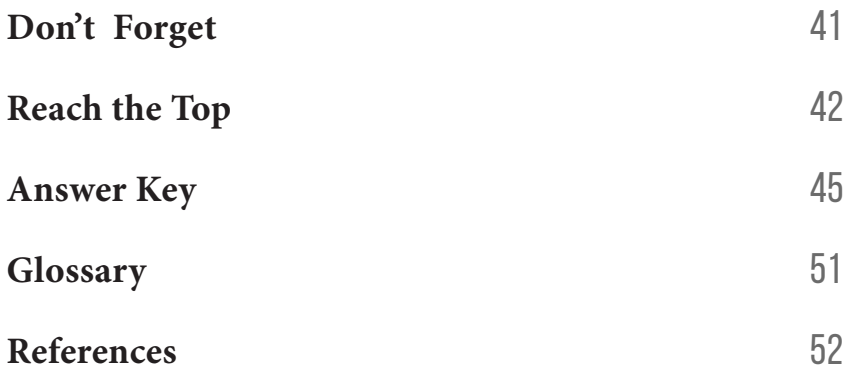

I

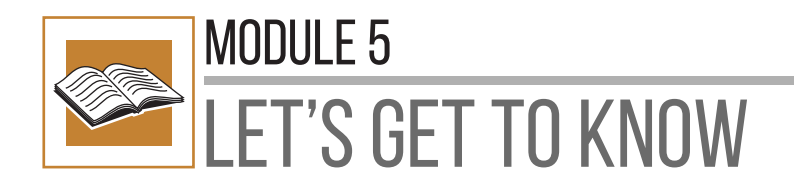

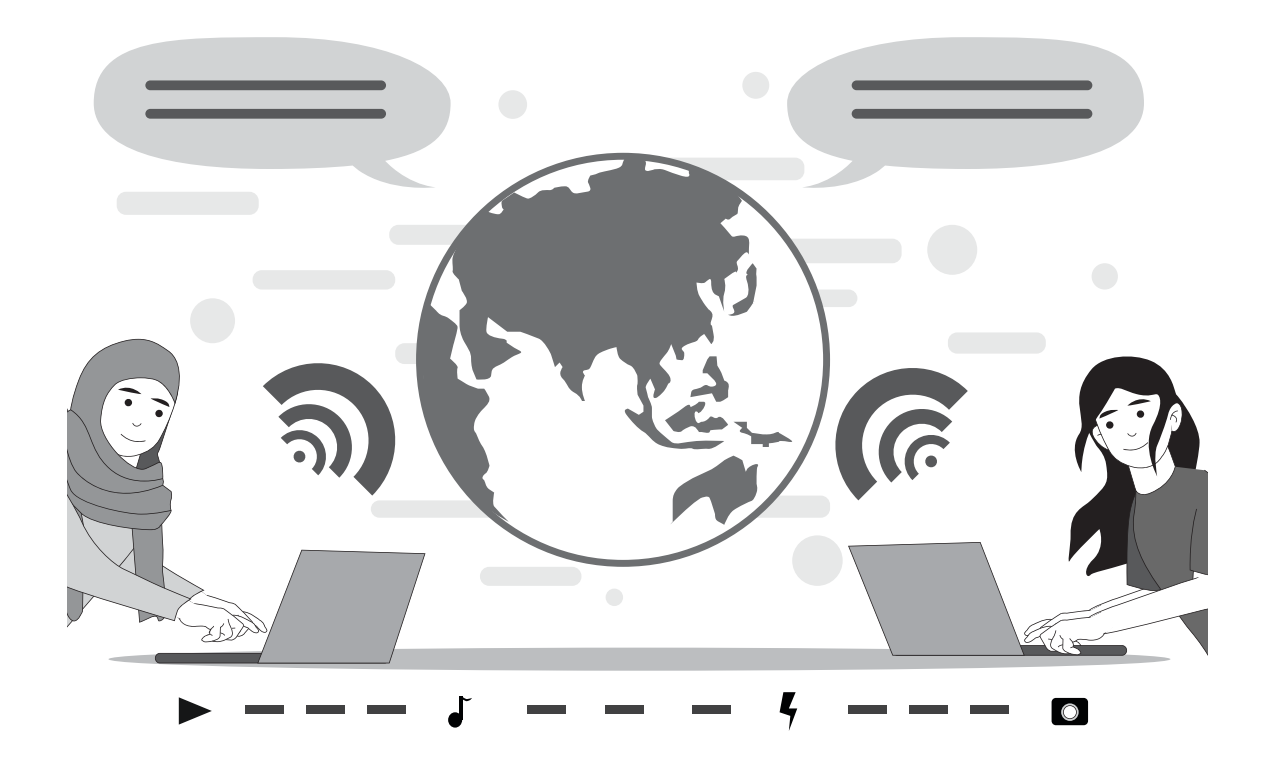

For us to be able to search for information and resources and communicate with others in our everyday lives, we need a digital system network. This includes internet connection.

This module will discuss three (3) lessons, namely:

**Lesson 1 –** Internet Connections **Lesson 2 –** Search Engines **Lesson 3 –** Communication Tools *&* Educational Resources

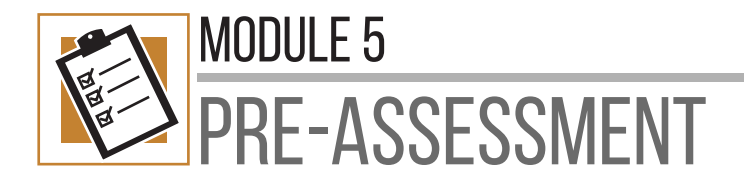

**Directions.** Match the word/s in column A to its correct definition in column B. Write your answers on a separate sheet of paper.

#### **COLUMN A COLUMN B**

- **1.** INTERNET
- **2.** DIAL-UP
- **3.** EMAIL
- **4.** WWW
- **5.** DOWNLOADING
- **6.** SOCIAL MEDIA
- **7.** DSL
- **8.** UPLOADING
- **9.** BLOG
- **10.** SEARCH ENGINES

- **A.** It provides a list of results that best match the information you are looking for.
- **B.** It means receiving data or a file from the internet on your computer.
- **C.** It is a global wide area network that connects computer systems across the world.
- **D.** It is a connection that uses two lines so your phone can be used even when your computer is connected.
- **E.** It is the most common method of sending and receiving messages online.
- **F.** These are websites that allow people to interact with each other.
- **G.** This term refers to a list of journal entries posted on a Web page.
- **H.** It is an internet connection with the need of telephone lines or cables to connect.
- **I.** It is a system using the internet to access information stored on computers worldwide.

### MODULE 5 -

- **J.** This connection is one of the first forms of internet service.
- **K.** It means sending data or a file from your computer to somewhere on the internet.

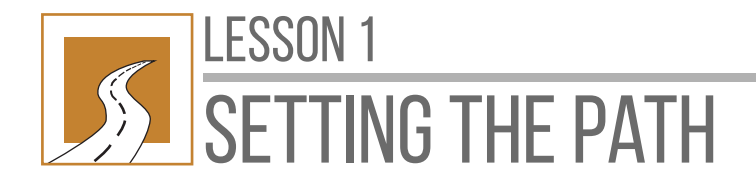

# INTERNET CONNECTIONS

At the end of this lesson, you will be able to:

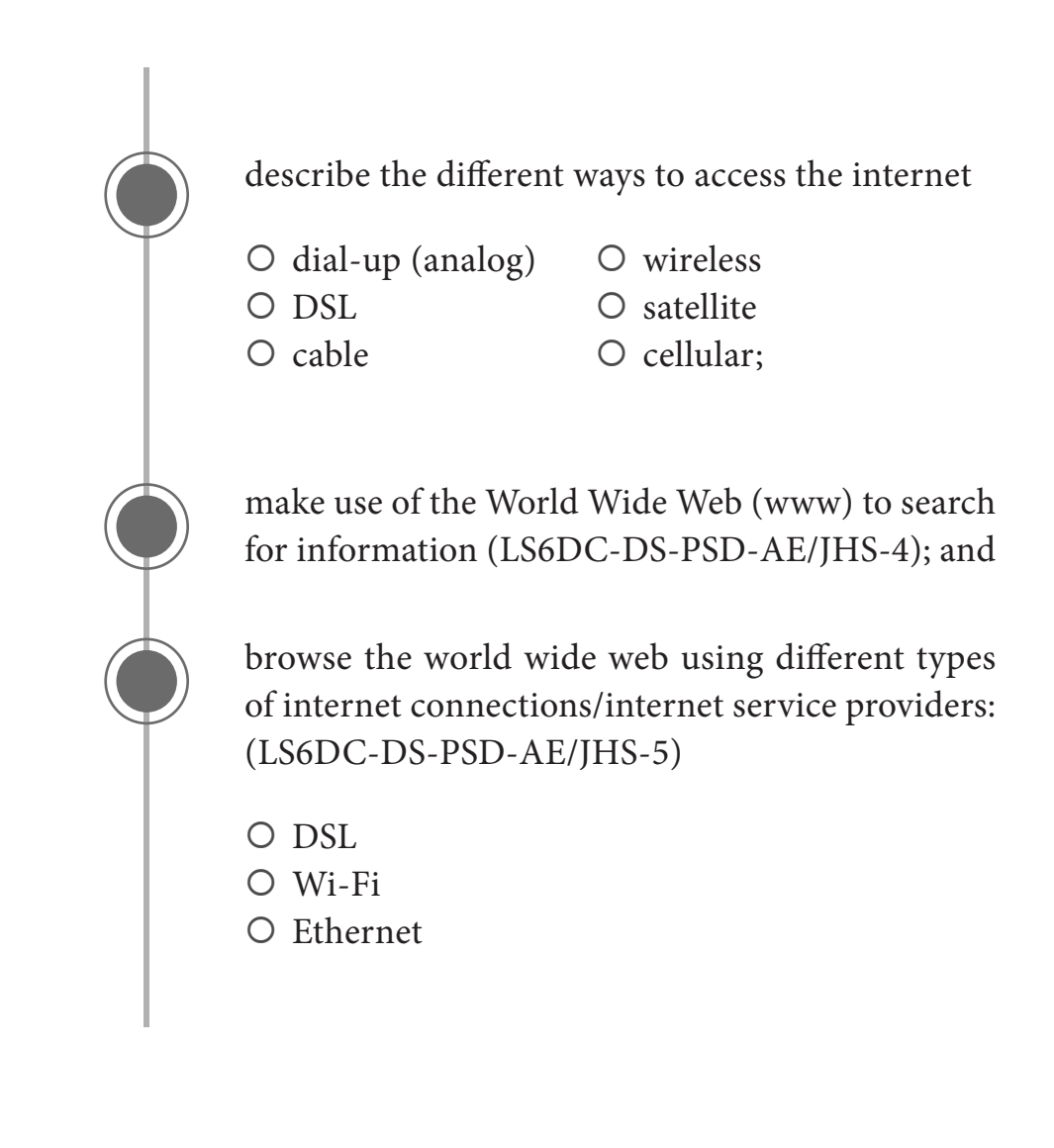

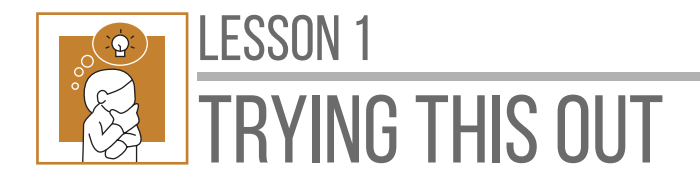

**Directions:** Read and understand the scenario carefully. Help Rolly solve his problem.

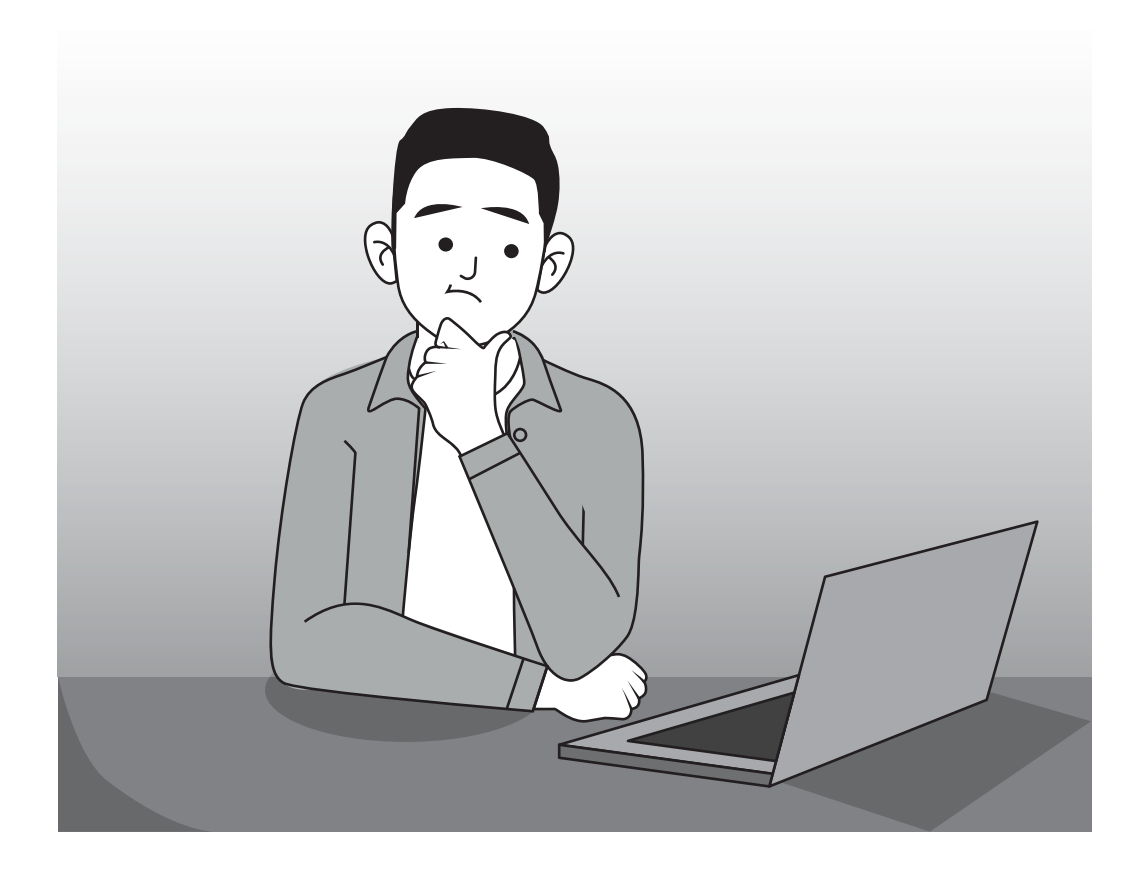

It was the first day of school. Rolly, a grade 10 student, attended his Araling Panlipunan class, his first subject. As homework, his teacher asked the class to search for a current news online and make use of the world wide web (www). However, Rolly doesn't have internet connection at home. What should Rolly do?

Let us help Rolly! What ways can you suggest to help him accomplish his homework? **Give three suggestions and list them down on a separate sheet of paper.**

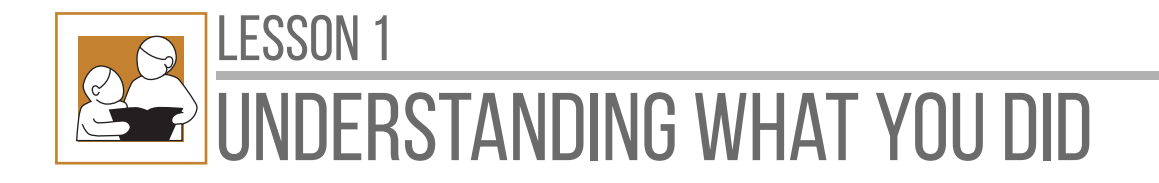

The **internet** is a global wide area network that connects computer systems across the world. In order to connect to the internet, you must have access to an Internet Service Provider (ISP), which acts as the middleman between you and the internet. Most ISPs offer broadband internet access via cable, DSL, or fiber connection. When you connect to the internet using a public Wi-Fi signal, the Wi-Fi router is still connected to an ISP that provides internet access.

### **DIFFERENT WAYS TO ACCESS THE INTERNET**

### **DIAL-UP (ANALOG)**

This connection is one of the first forms of internet service. Its connection relies on the use of traditional telephone lines to carry data packets and provide users with access to the web. It is cheap, but it has a slow internet speed. Since

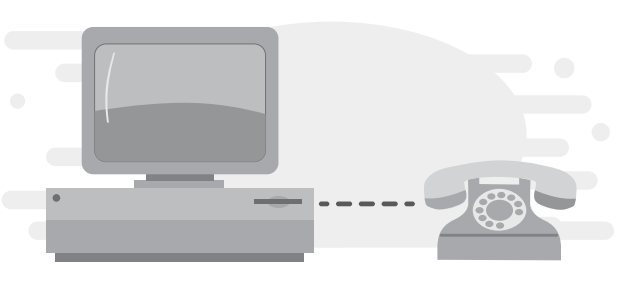

this is connected to a telephone, you can't use it to take calls and browse the internet at the same time.

### **DSL**

DSL, or **Digital Subscriber Line,** is a connection that uses two lines so your phone can be used even when your computer is connected. There is no need to dial a phone number to connect anymore. Its speed depends on the service offered and subscribed. A DSL connection uses a router to transport data.

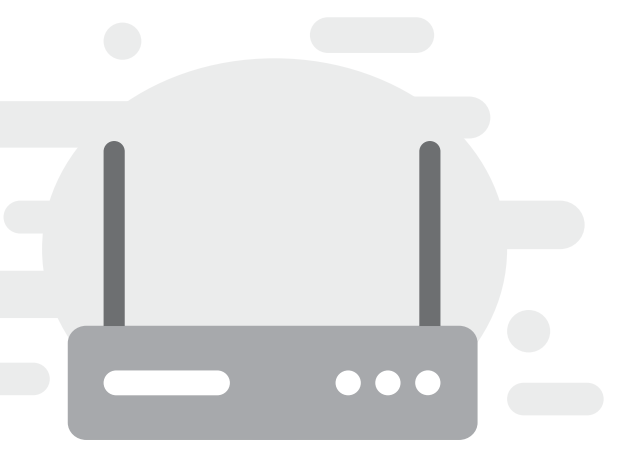

### **CABLE**

This provides an internet connection through a cable modem. Cable operates over cable TV lines. This also works by using TV channel space for data transmission. The internet speed depends on upload or download data speeds.

### **WIRELESS**

**Wi-Fi** and **wireless broadband** devices are very accessible as they provide an internet connection without the need of telephone lines or cables to connect to the internet. As the name suggests, it is wireless. It is commonly used nowadays.

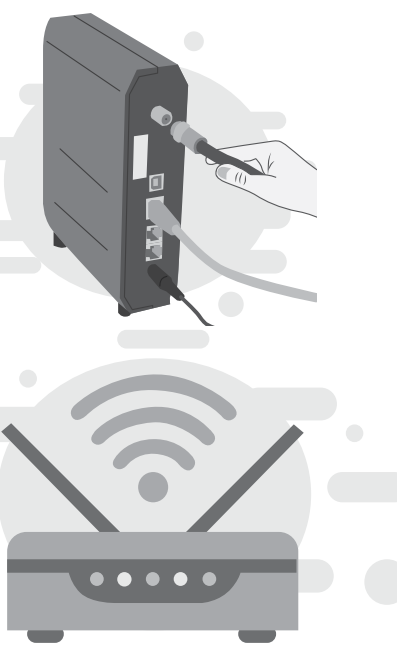

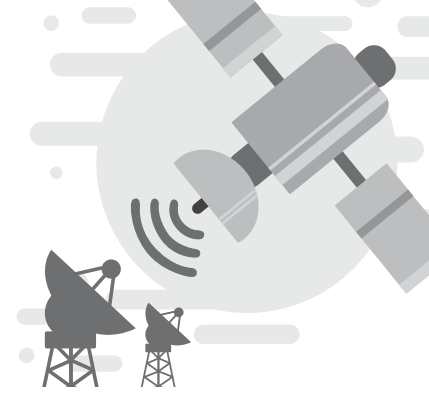

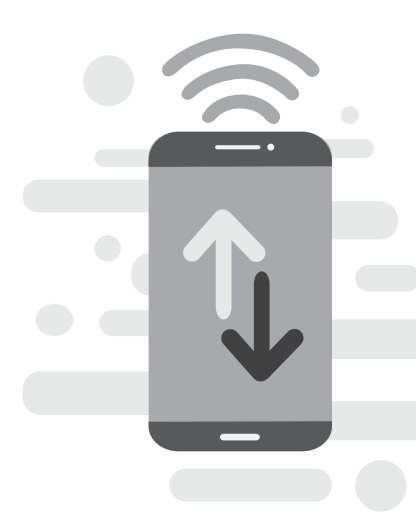

### **SATELLITE**

This accesses the internet through a satellite in the Earth's orbit. The wide distance that a signal travels from earth to satellite and back again provides a delayed connection compared to other internet connections. Its speeds are around 512K to 2.0 Mbps.

### **CELLULAR**

Also called **mobile data connection,** this allows wireless internet access through cell phones. The most common speeds are 3G and 4G, but these vary depending on the provider. "3G" refers to the third generation cellular network, which has mobile speeds of around 2.0Mbps; while "4G" is fourth generation of cellular wireless standards. Its goal is to achieve peak mobile speeds of 100 Mbps, but the reality is about 21 Mbps only.

*Now that you have learned the different ways of accessing the internet, which of these do you usually use? And once you are connected to the internet, how do you search for information?* 

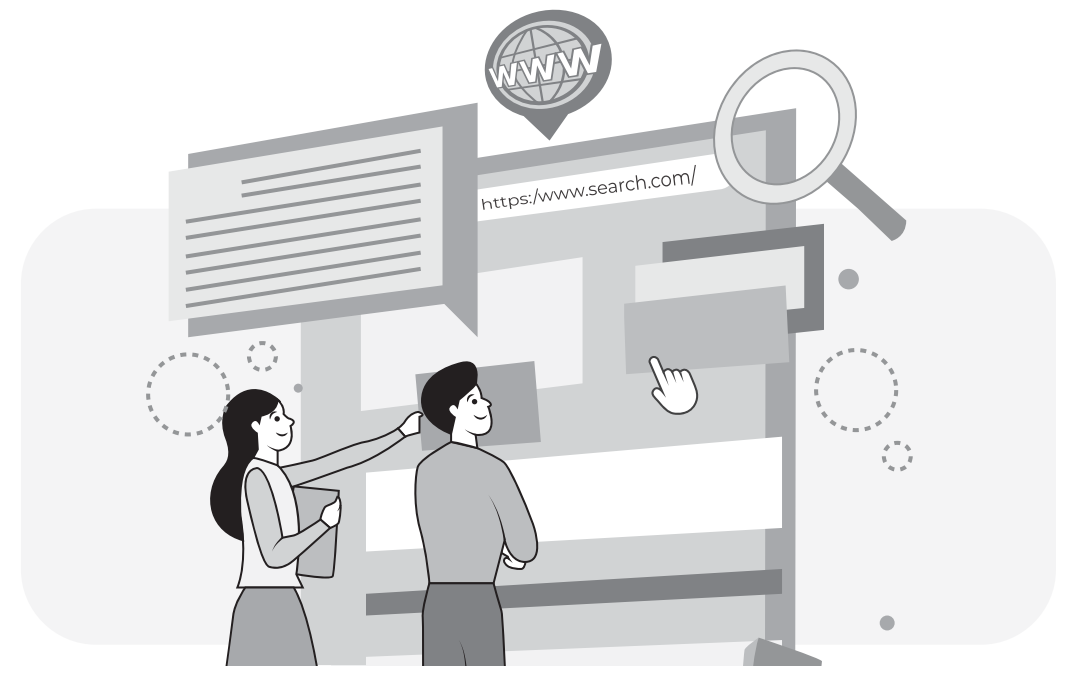

**Make use of WWW to search for information**

The **Web** or **World Wide Web (WWW)** is a system using the internet to access information stored on computers worldwide. It provides a means of communication and collaboration for our fast-paced and highly technological society today.

Documents and other web resources are identified by Uniform Resource Locators (URLs) (e.g., https://www.example.com/), which may be interlinked by hypertext and are accessible over the internet.

Most information is found on the Web by using search engines like Google and Yahoo. A **search engine** is a web service that uses web robots to query millions of pages on the internet and creates an index of those web pages. Internet users can then use these services to find information on the internet.

#### **KEEP IN MIND**

When searching for information on the internet, keep the following in mind:

#### 3 **Vary Your Search Engine**

Search engines sort through about 625 million active websites to provide you with content. You may have a favorite search engine but do not limit yourself to it. Use other search engines (e.g., Bing, Yandex, StartPage, DuckDuckGo, etc.) so you can get the best possible information you need.

#### 3 **Use Specific Keywords**

Keywords are the terms that you use to find content on the internet. Making your keywords as specific as possible will help your search engine to track down the information that you want.

3 **Simplify Your Search Terms**

Use the simplest form of the keywords that you're looking for, by avoiding plurals and verb forms with suffixes such as -ing, -s or -ed. For example, you would improve the quality of your search results by searching for service rather than services, or finance rather than financed or financing.

3 **Use Quotation Marks**

Enclosing a search term within quotation marks prompts the search engine to search for that specific word or phrase. For example, if you search for the word director, you will likely receive a lot of results for direct, direction, directions, and so on. Typing "director" (with quotation marks), however, will ensure that you only get results for that stem word.

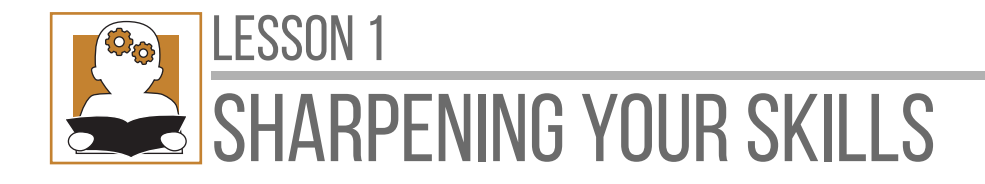

#### *Write your answers on a separate sheet of paper.*

**I. Directions.** Read and understand the statements given below. Identify which internet connection is applicable in each number. Choose only the letter of your answer. *(You may have multiple answers in each number.)*

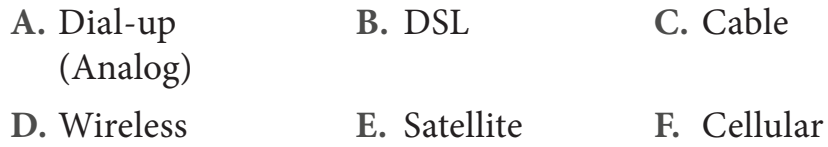

- **1.** Marius uses his smartphone connecting to an internet using data.
- **2.** Adelina was asked to send an email using their internet which operates over cable TV lines.
- **3.** Belle's internet connection appears 3G on her phone. This is just good enough to download a word document.
- **4.** Joel tells his classmates that their internet connection at home is cheap but slow.
- **5.** Meriz asks her friend if they also have internet that uses a router to transport data.
- **II. Directions:** Narrate your experience in accessing the internet. Choose only one among the options.

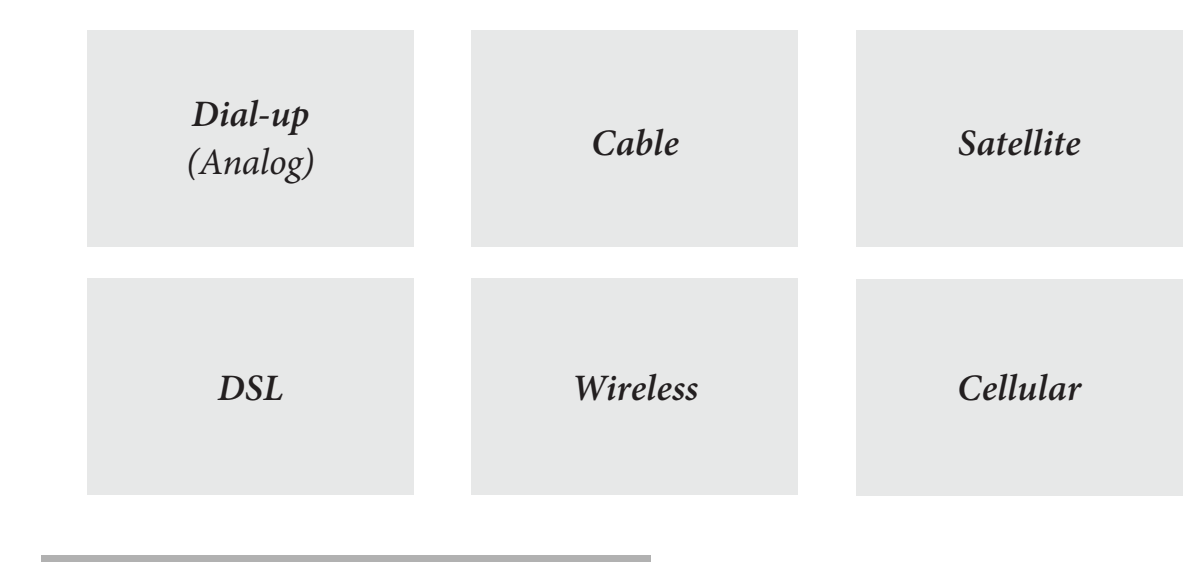

**10** DIGITAL SYSTEM NETWORK

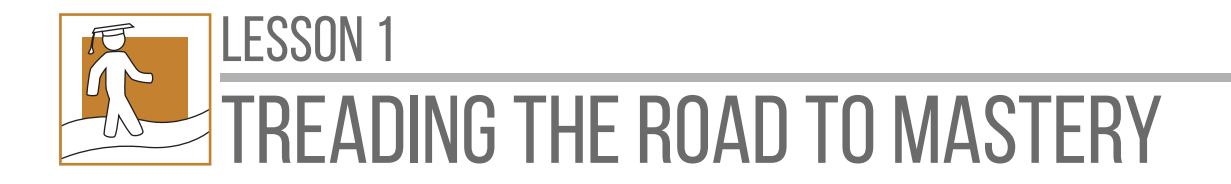

**I. Directions:** Try to browse the world wide web (www) using the type of internet connection/internet service provider available in your area. You may choose what to search among the following categories below. Provide the website address where you searched the topic.

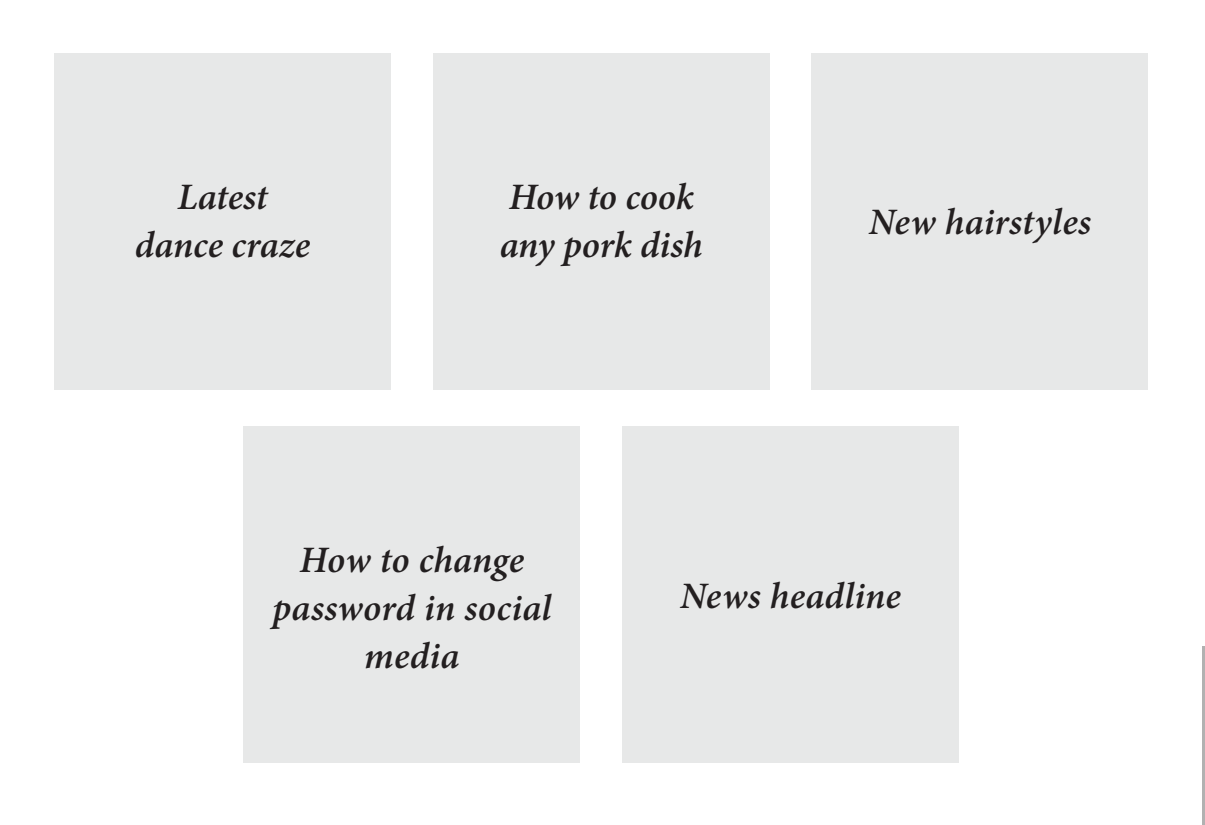

**II. Directions:** Now, you know many ways of accessing the internet. Let us go back to Rolly's situation on page 5 as well as the list of three things you could suggest to Rolly. Of the three things in your list, which is the most workable in Rolly's case? Justify your choice. Write your answer on a separate sheet of paper.

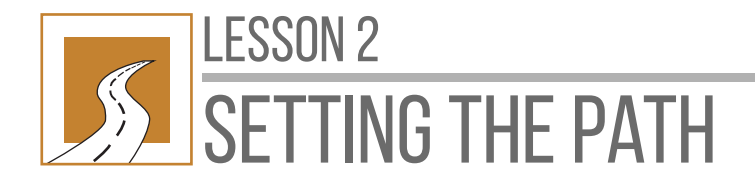

# SEARCH ENGINES

At the end of this lesson, you will be able to:

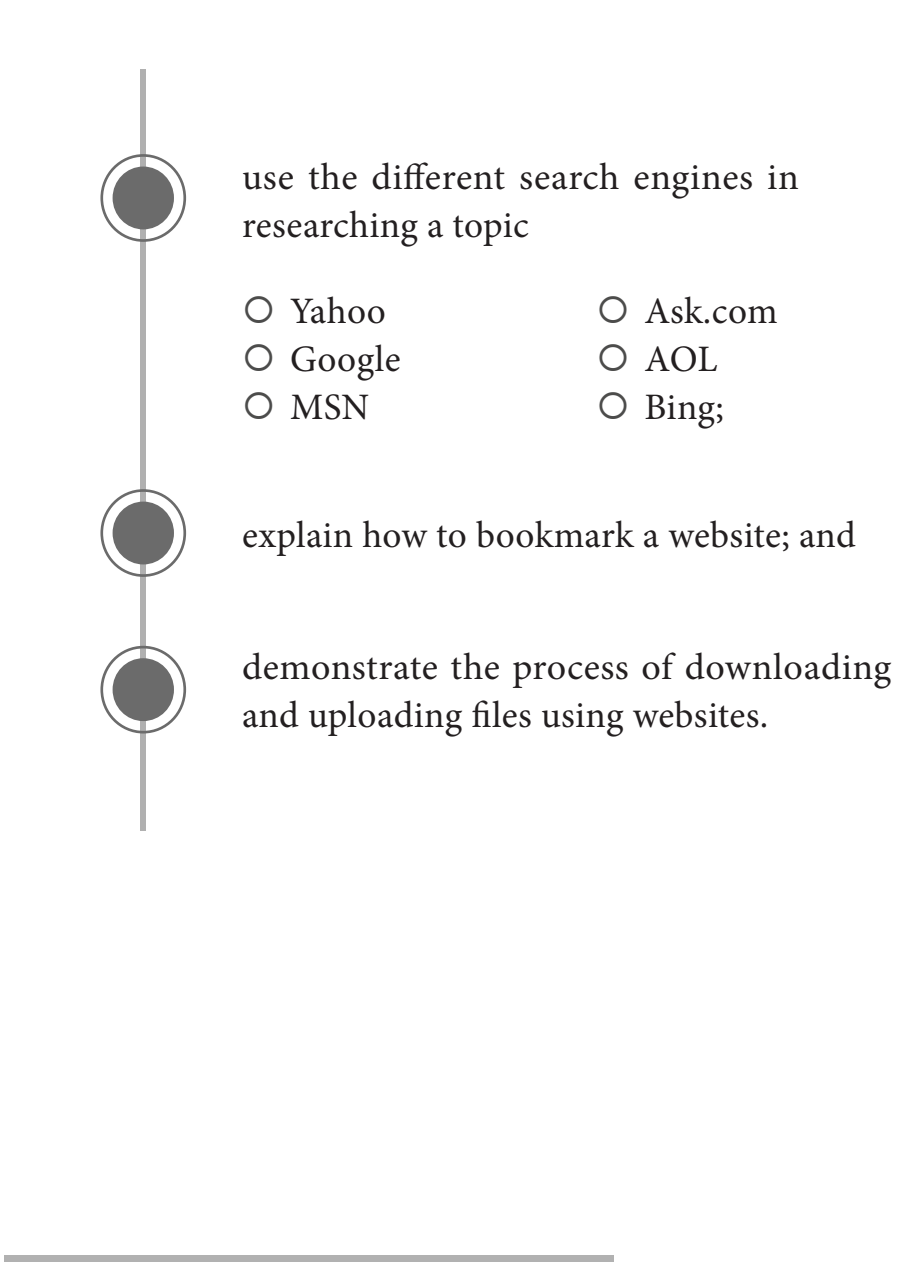

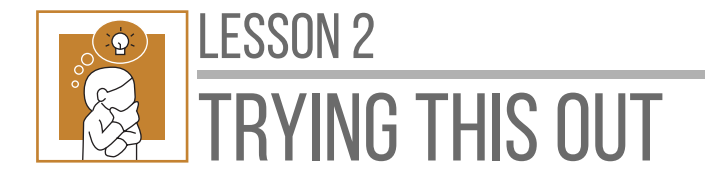

**Directions:** Look at these photos. On a separate sheet of paper, write a check mark after each number if the photo/s are familiar to you.

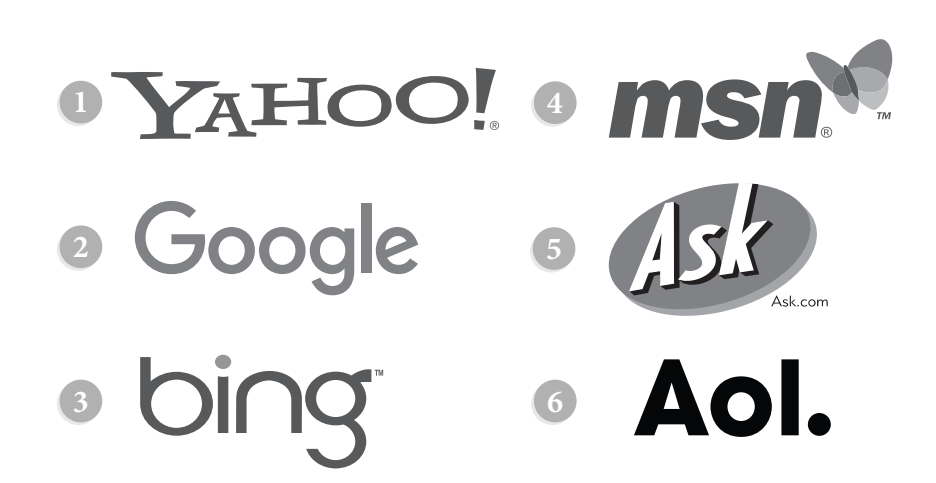

What do you think these are?

Correct! These are called **search engines.** In this lesson, you will know how these search engines work.

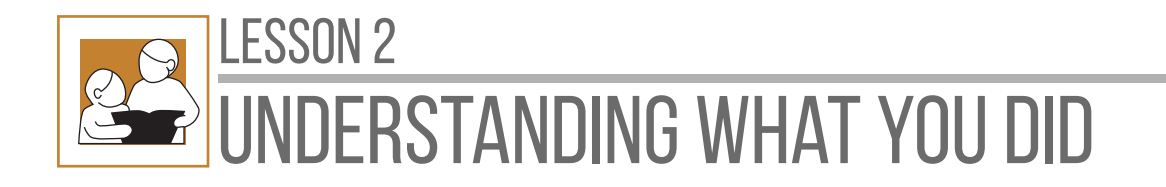

Search engines provide a list of results that best match what you are looking for. There are different search engines available on the internet. Here are some examples of the most popular search engines:

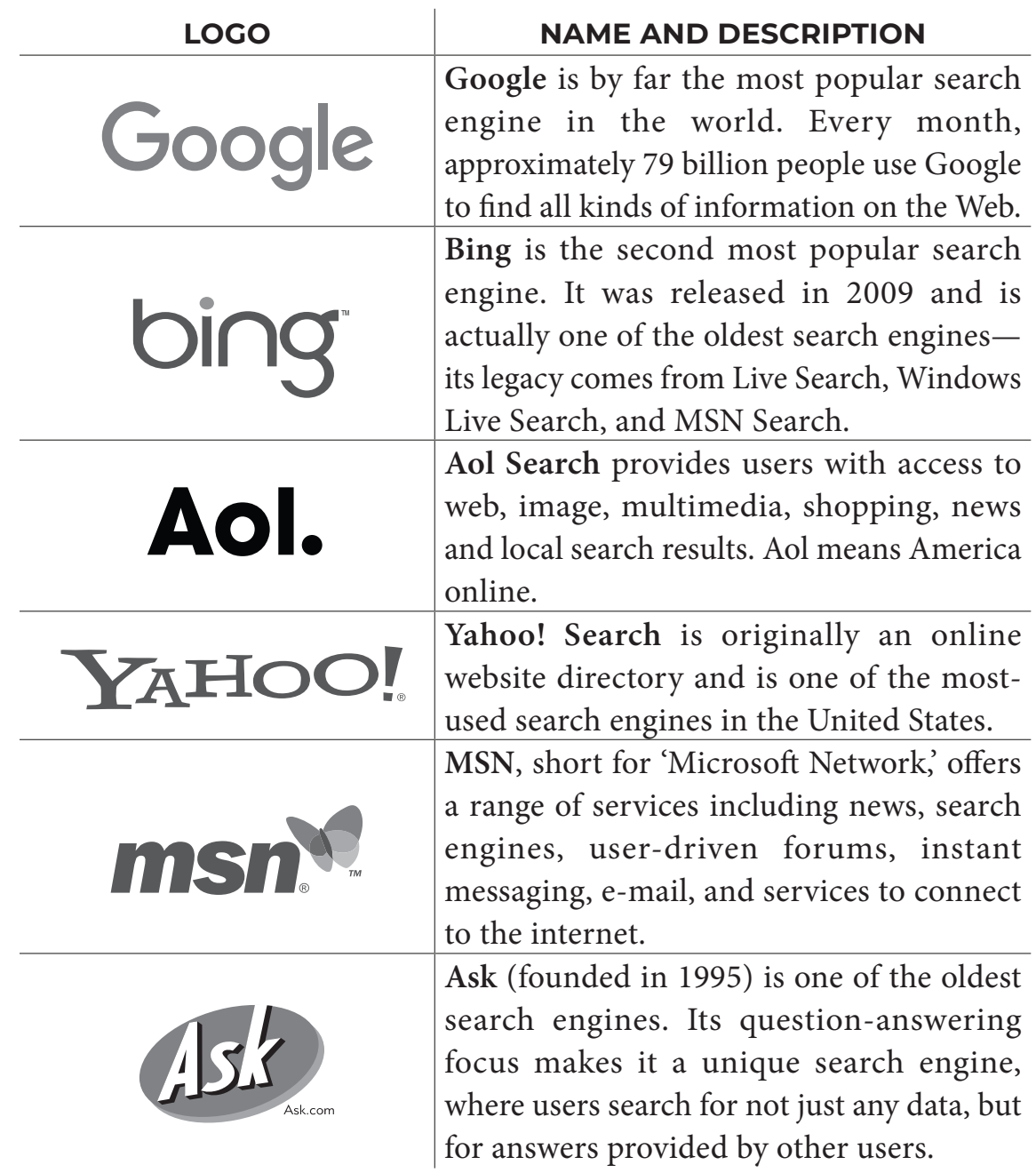

Search engines are also called **websites.** All links and websites that are related to what you search in any of these search engines will come out. Then, if you want to save it for future use, you may **bookmark** it.

A **bookmark** is a saved shortcut that directs your browser to a specific webpage. It stores the title and Universal Resource Location (URL) of the corresponding page. Saving bookmarks allows you to easily access your favorite locations on the Web.

### **HOW TO BOOKMARK WEBPAGES IN GOOGLE CHROME**

You can save any page you're currently viewing as a bookmark.

**1.** Click the star in the Omnibox (i.e., the term used for "address bar" in Google Chrome) to save the current page as a bookmark. You can also press **Ctrl + D** on your keyboard.

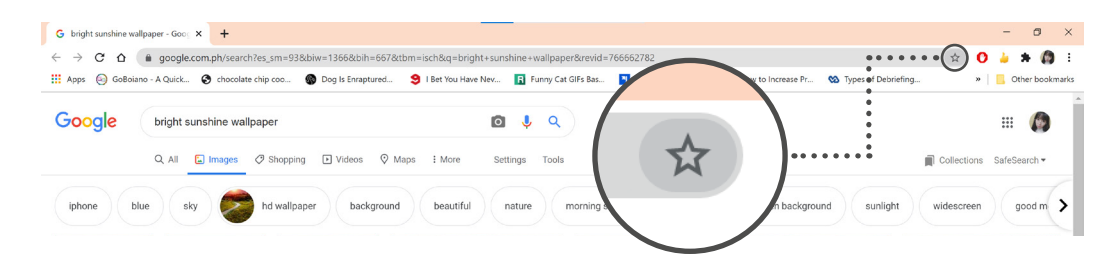

**2.** A dialog box will appear. The name is often the name of the webpage, but you can edit the name of your bookmark. By default, the bookmark will be saved to the Bookmarks bar, however you can also choose a folder you want to save it in. Click **Done.**

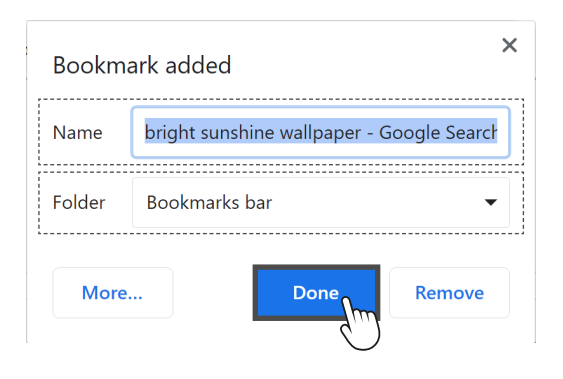

### **Using bookmarks**

Once you have bookmarked a web page, there are a few ways to open it.

**1. The address bar.** As you begin typing in the address bar, any bookmarks matching the text will appear, sometimes with a star icon next to them. Simply click a bookmark to open it.

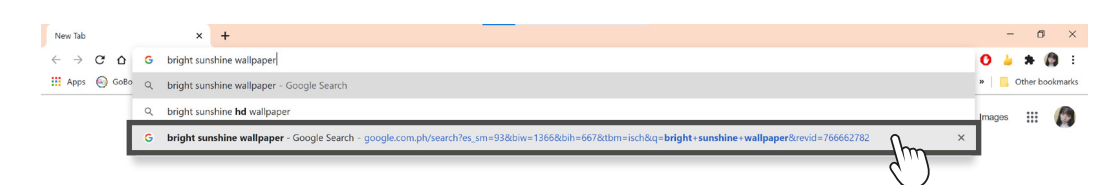

**2. The Chrome menu.** Open the Chrome menu in the top-right corner by clicking it. Hover over Bookmarks, then click the bookmark you would like to open.

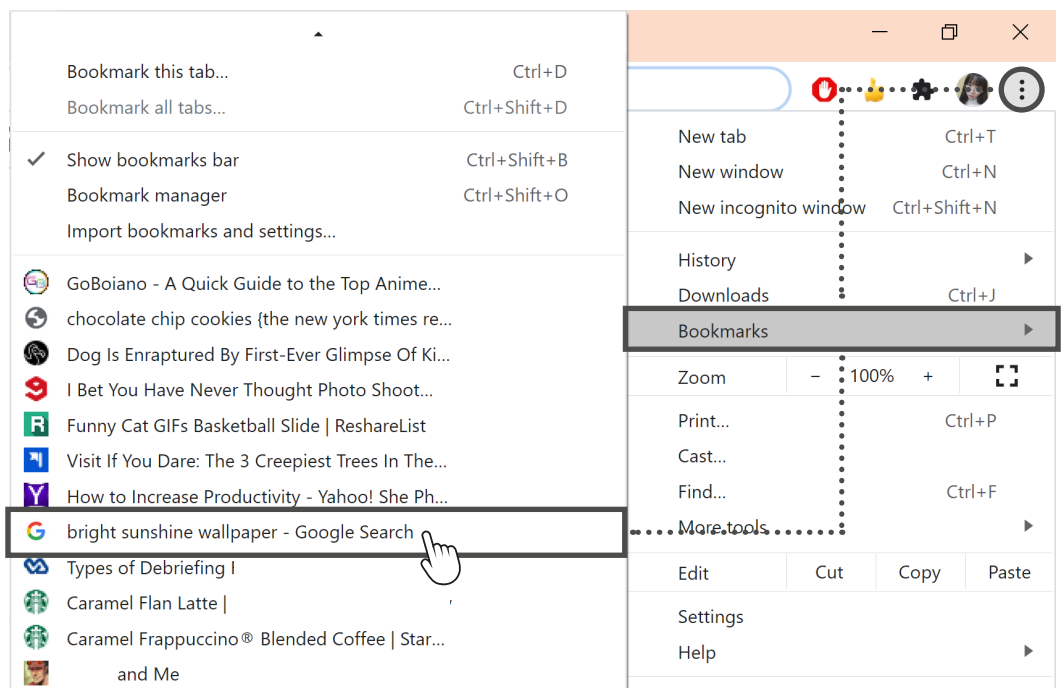

**3. The Bookmarks bar.** The Bookmarks bar is located just below the Omnibox when not hidden. Click a bookmark to navigate to that page. Take note that only the first few bookmarks will appear on it.

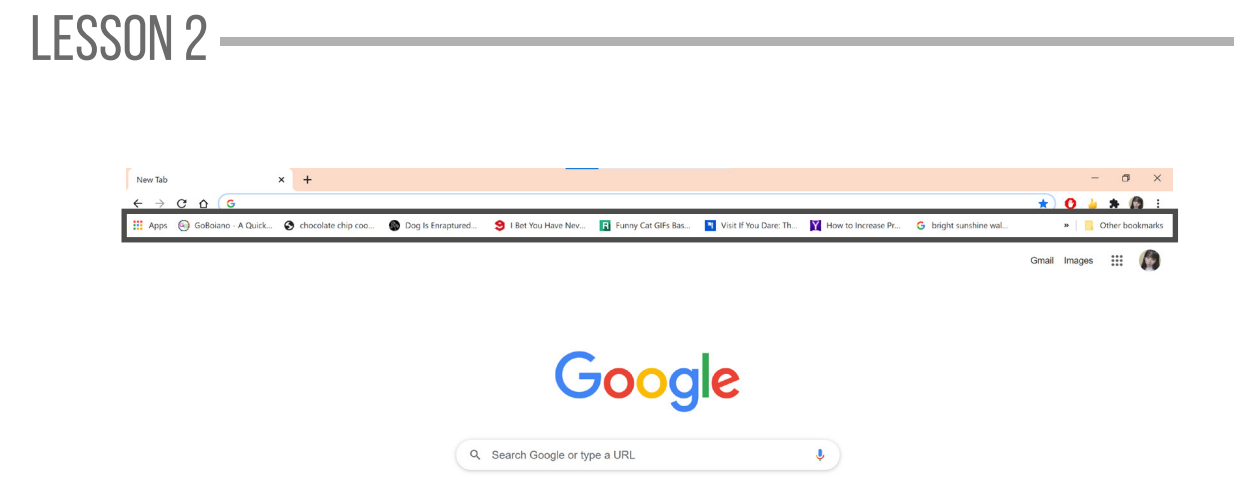

**4. The Bookmarks Manager.** You can open the Bookmarks Manager through the Chrome menu or by pressing **Ctrl + Shift + O.**

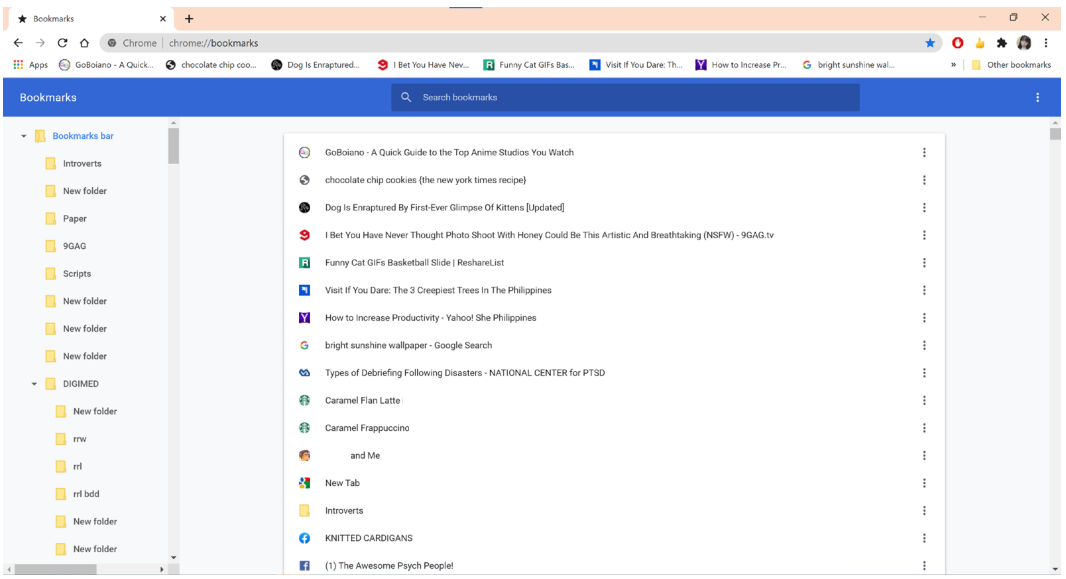

### **HOW TO DOWNLOAD AND UPLOAD FILES IN WEBSITES**

You've probably encountered the terms **downloading** and **uploading**  while using and exploring the internet. **Downloading** means receiving data or a file from the internet on your computer. **Uploading** means sending data or a file from your computer to somewhere on the internet.

#### *Downloading*

Usually, when you download a file, you will start the download by clicking a link to that file.

For Mozilla Firefox browser, if you click the link, your browser should prompt you to select one of two methods for downloading the file.

- **1. Open with** will download the file and load it immediately in the specified program.
- **2. Save File** will download it and save it to your hard drive.

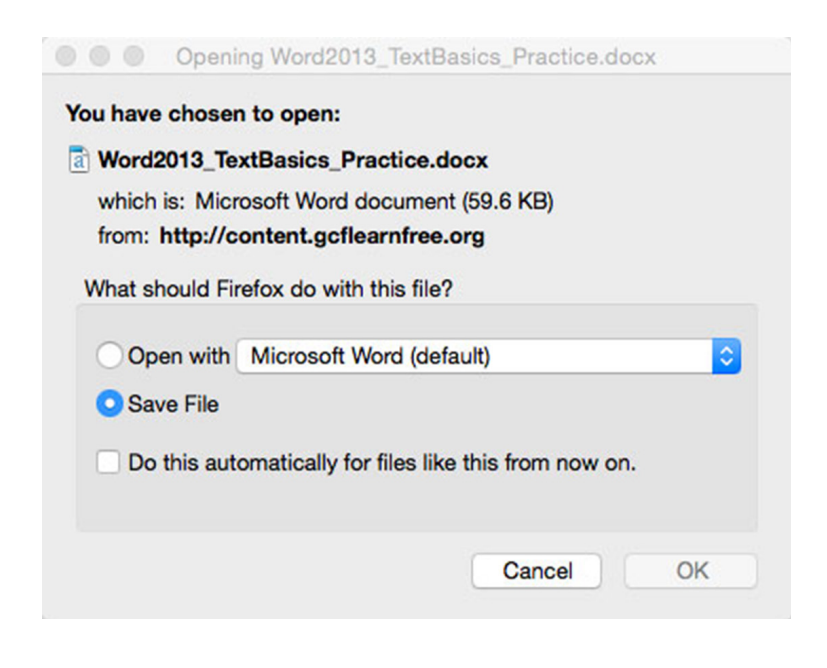

Either way, once you click OK, the download begins. Your browser will indicate the progress and time remaining on the download.

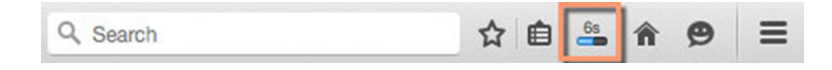

Once the download is complete, either the file will be saved to your computer or it will open in the program you selected. If you have trouble finding the file after you have downloaded it, always look for the **Downloads**  folder in your computer.

The Google Chrome browser will directly download your file and you can easily check if the file was downloaded by looking at the bottom part of the browser.

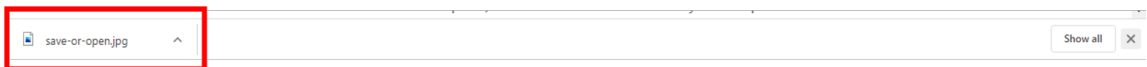

To download an image, just look for the download button, then click it. If there is none, simply right click the image, then click **Save image as…** A dialog box will appear. Select the location where you want to save your file.

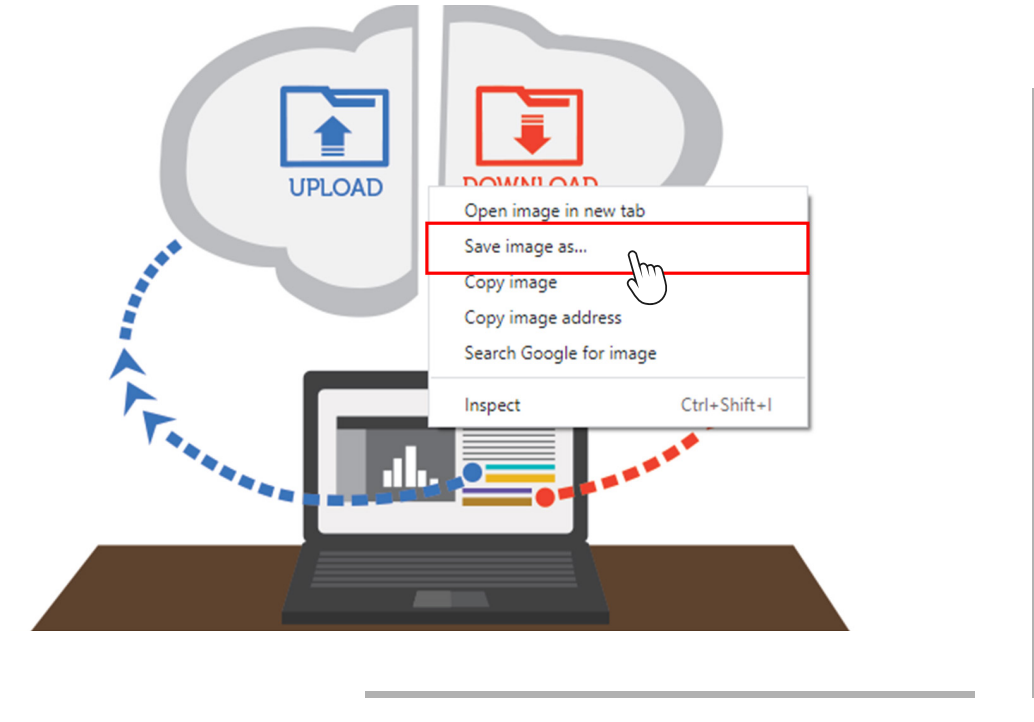

Some browsers don't always start this download process when you click the link to a file. In this case, you can right-click the link, then click **Save Link As,** then select a location to download the file.

#### *Downloading Videos*

Not all multimedia content found on the internet can be downloaded for free. This is true for videos that are protected by copyright. Youtube videos, movies, series, and documentaries are good examples of copyrighted videos. However, there are videos that you can download for free. These are videos that were sent to you or shared to you personally through a cloud storage. Example of cloud storage includes Google Drive, One Drive and Drop box.

To download a file from Google Drive that was shared to you, click the Shared with me button on the left panel.

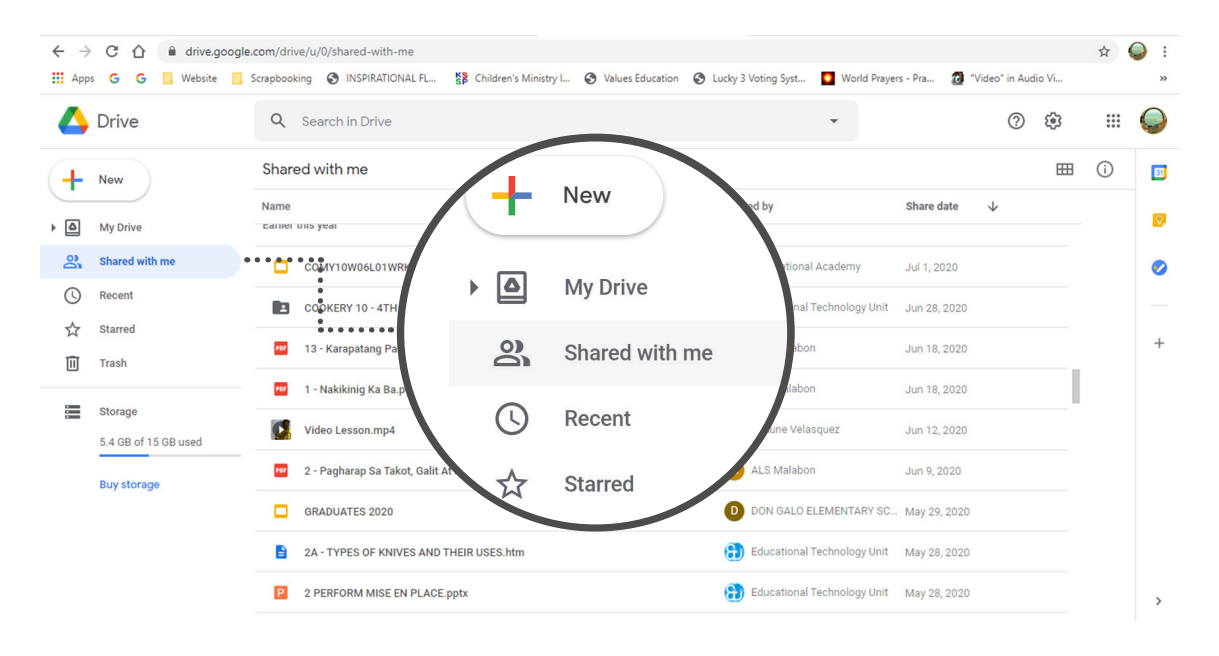

Next, select the video file that was shared with you, then click the three dots on the right corner. Click **Download.**

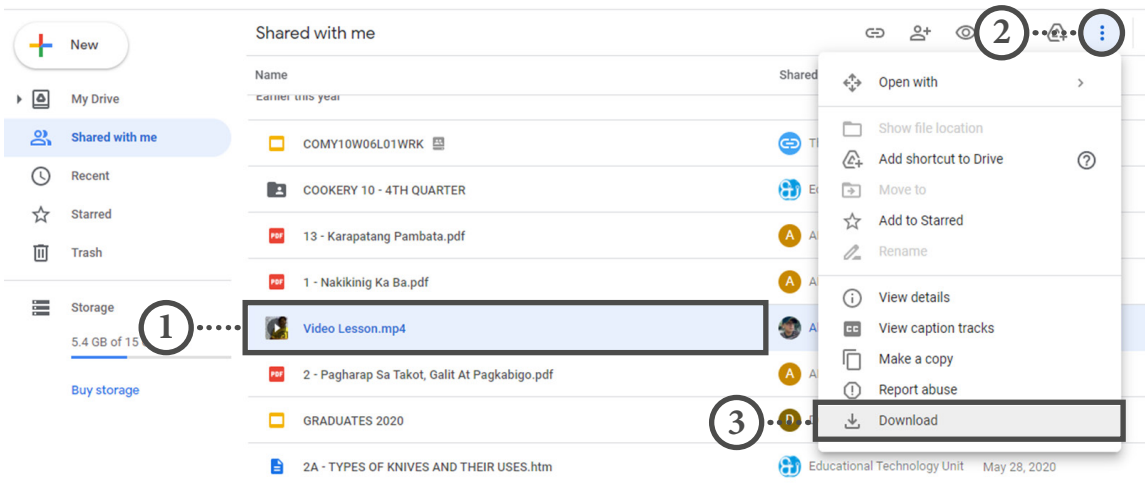

As soon as you click the Download button, you will see on the lower left corner of the browser that the video is in the process of being downloaded.

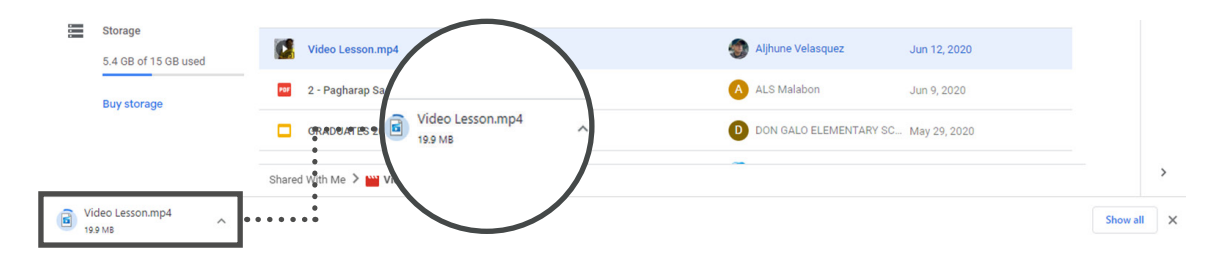

Once downloaded, you can check it in the **Downloads** folder of your computer.

#### *Uploading*

If a site allows uploads, it will have an upload function to help perform the file transfer. Though each site handles this process differently, it usually has help pages to walk you through the upload process.

Many sites have an upload button that opens a dialog box. For example, Facebook has a camera icon that begins the upload process.

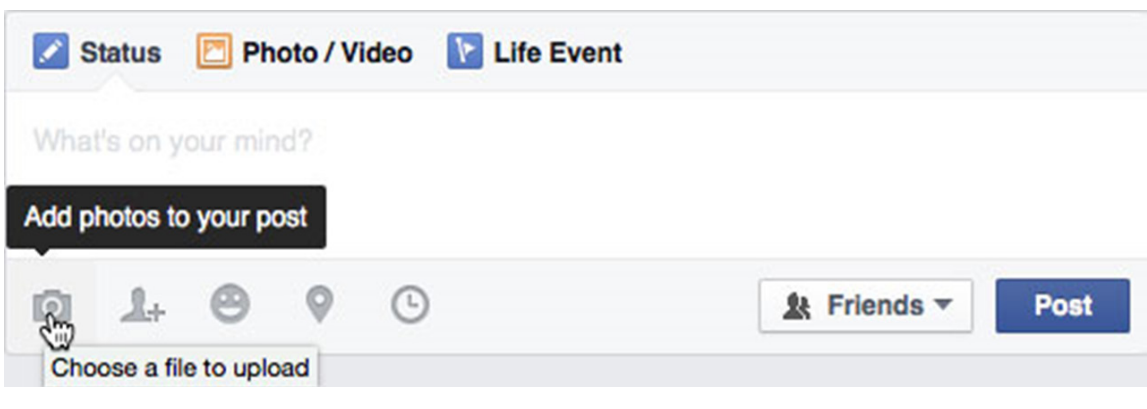

A dialog box will appear, prompting you to select a file. Browse the location where your file is stored. Select the file you want to upload, then click the Open button. Afterward, a progress bar tracking the upload process will appear on the page.

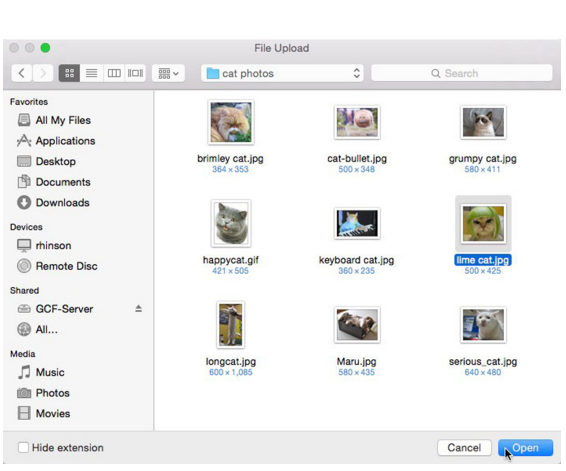

Uploading files is a handy skill

to have especially when the persons you communicate with ask you to send them files. At least now, you already have an idea how to do it.

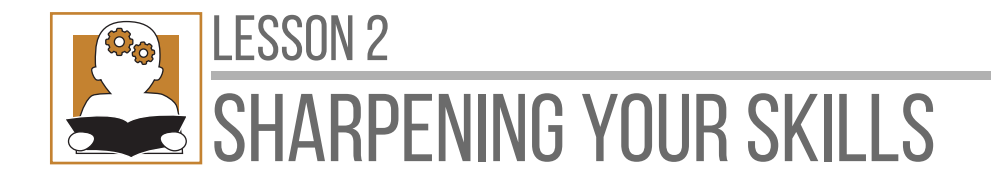

*You need a device connected to the internet to perform the following activities.*

**I. Directions:** Use a search engine of your choice to search for the given topic. Write your answer on a separate sheet of paper.

> *How to protect oneself from the Coronavirus Disease (COVID-19)*

**II. Directions:** Try this one! Bookmark three (3) websites that you have searched in the previous activity.

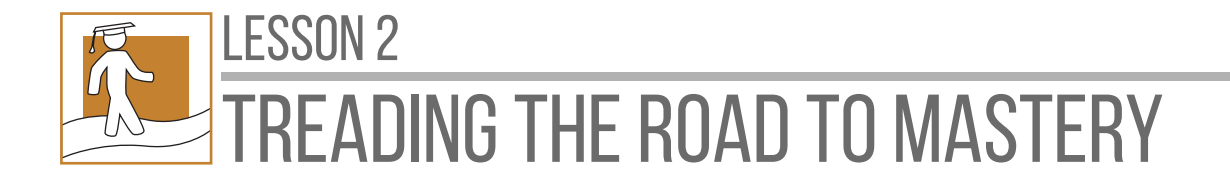

**Directions.** Answer the question below. Write your answer on a separate sheet of paper.

> *What do you think is the importance of learning how to use search engines and how to bookmark websites?*

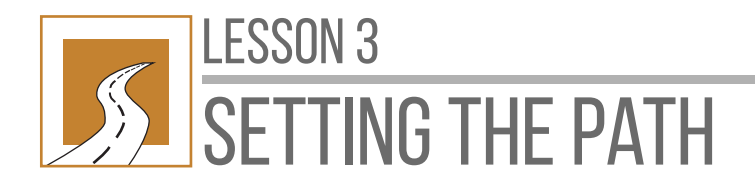

# Communication Tools & Educational Resources

At the end of this lesson, you will be able to:

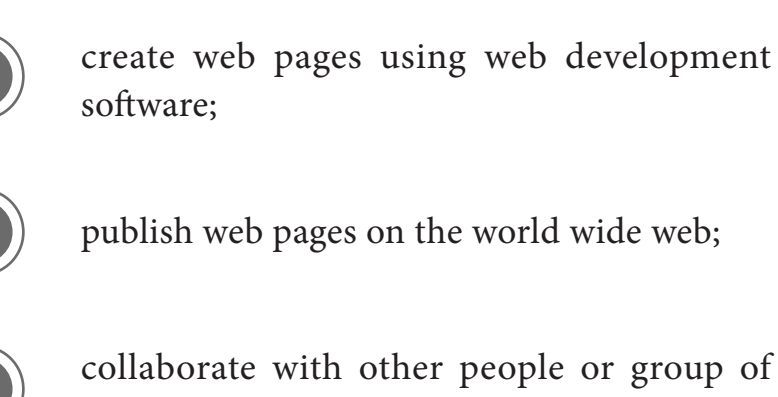

people using different user-generated content

- { group sites (e.g., Yahoo groups, Google groups)
- { blogs
- $\circ$  discussion forums
- ${\circ}$  social networking sites (e.g., Facebook, Twitter, Instagram); and

### LESSON 3 -

make use of communication tools and educational resources in the internet for the following purposes:

#### *Communication*

- ${\circ}$  email
- ${\bigcap}$  chat
- ${\rm O}$  discussion forums
- $\circ$  group sites

#### *Educational*

- { blogs
- ${\circ}$  wikis
- $\circ$  online test/quiz
- $\circ$  online survey
- ${\circ}$  digital games
- { podcast
- { interactive maps
- { e-books/online books
- O electronic gradebooks
- ${\circ}$  social networking sites (e.g., Facebook, Twitter, Instagram)
- ${\rm O}$  audio/video CDs
- { "Intel Teach" educational tools
- { video on demand (e.g., YouTube)
- ${\circ}$  digital encyclopedia (e.g., Encarta)

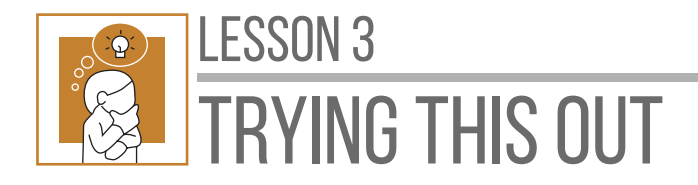

**Directions:** On a separate sheet of paper, write three (3) websites that you know according to the category, then list three (3) things you can do with the websites. Write your answer on a separate piece of paper with the following format:

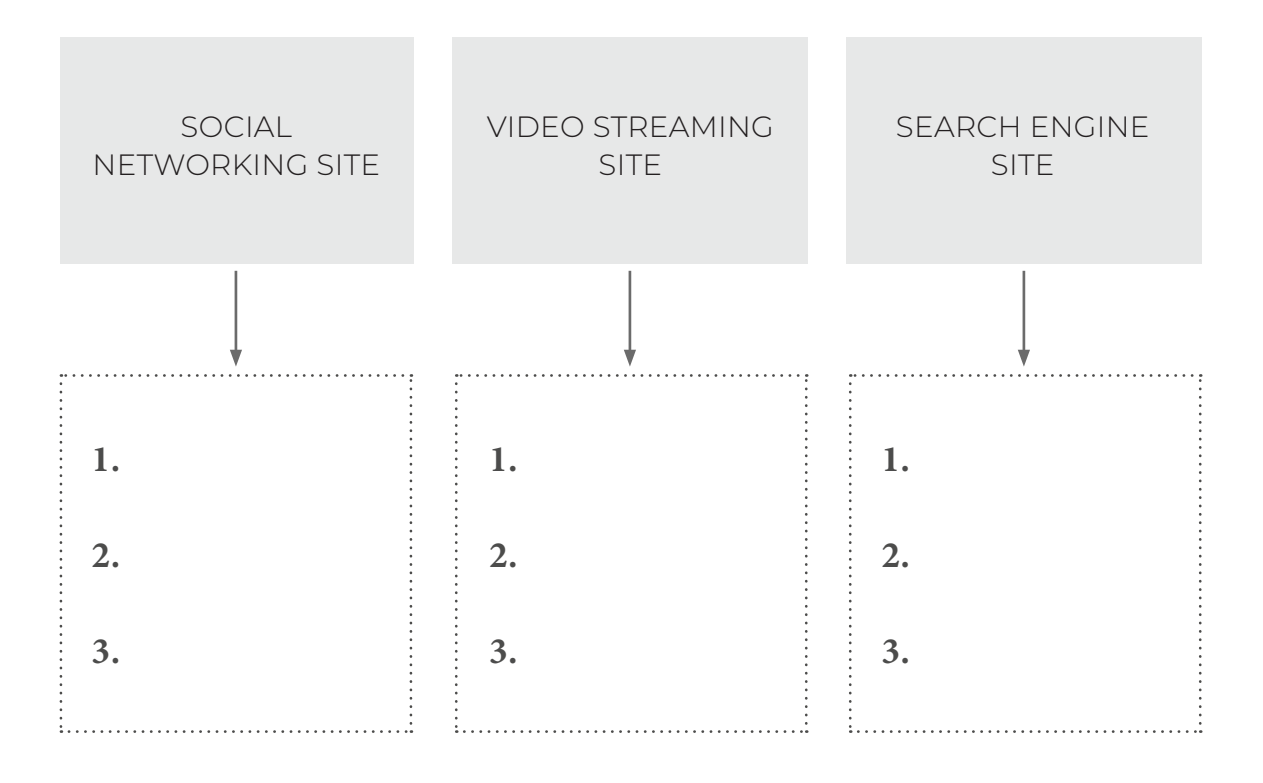

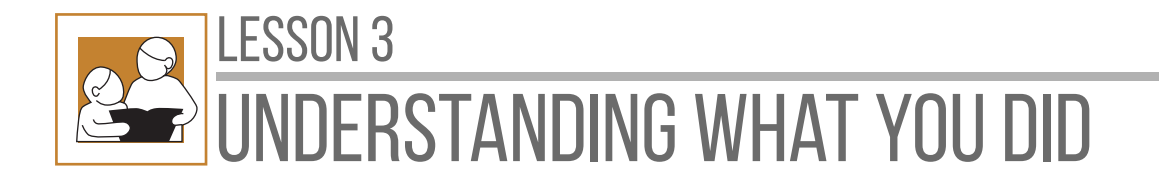

A **web page** is a specific collection of information provided by a website and displayed to a user in a web browser. A website typically consists of many web pages linked together. The name "web page" is a metaphor of paper pages bound together into a book.

### **Create and publish web pages using a web development software**

Before, creating web pages is only for programmers and/or developers. Nowadays though, even regular people like you and me can build web pages. This is thanks to website development softwares and several online websites that are offering user-friendly ways of developing one.

One example is the **wix.com,** it is a free web development tool which is available online. All you need to do is to sign in and it will guide you all throughout in developing the website including how to publish.

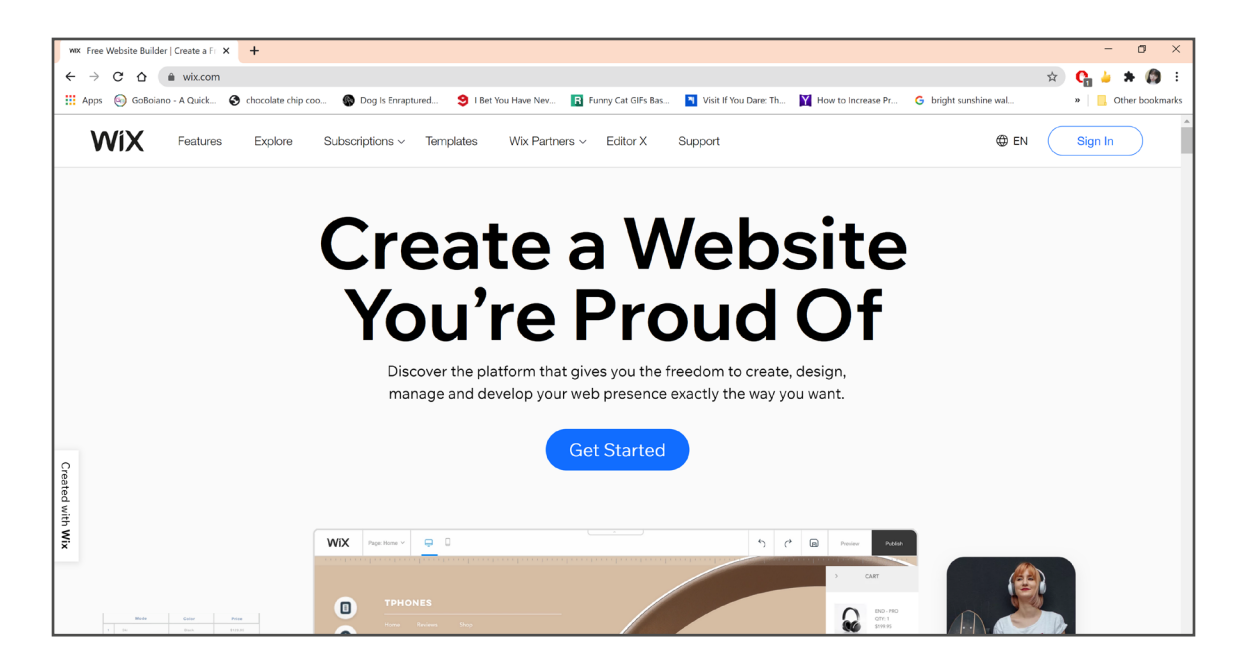

Let us look at some of the basic steps in creating web pages in **www. wix.com** using predesigned templates on the next page.

**1.** Go to **www.wix.com,** then start by clicking either **Get Started** or **Sign In** to create an account. Fill out the fields (e.g., email, password), then click **Sign Up.**

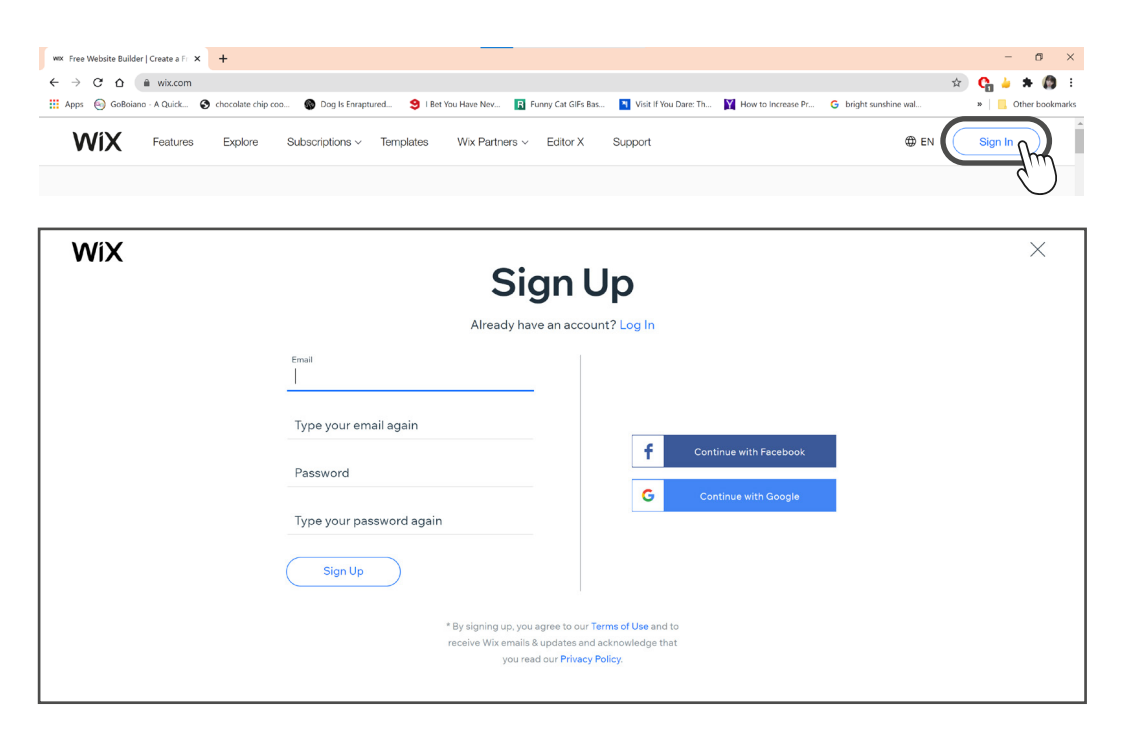

**2.** Next, choose how you want to create your website. Select **Create Your Website with the Editor** and click **Choose a template.**

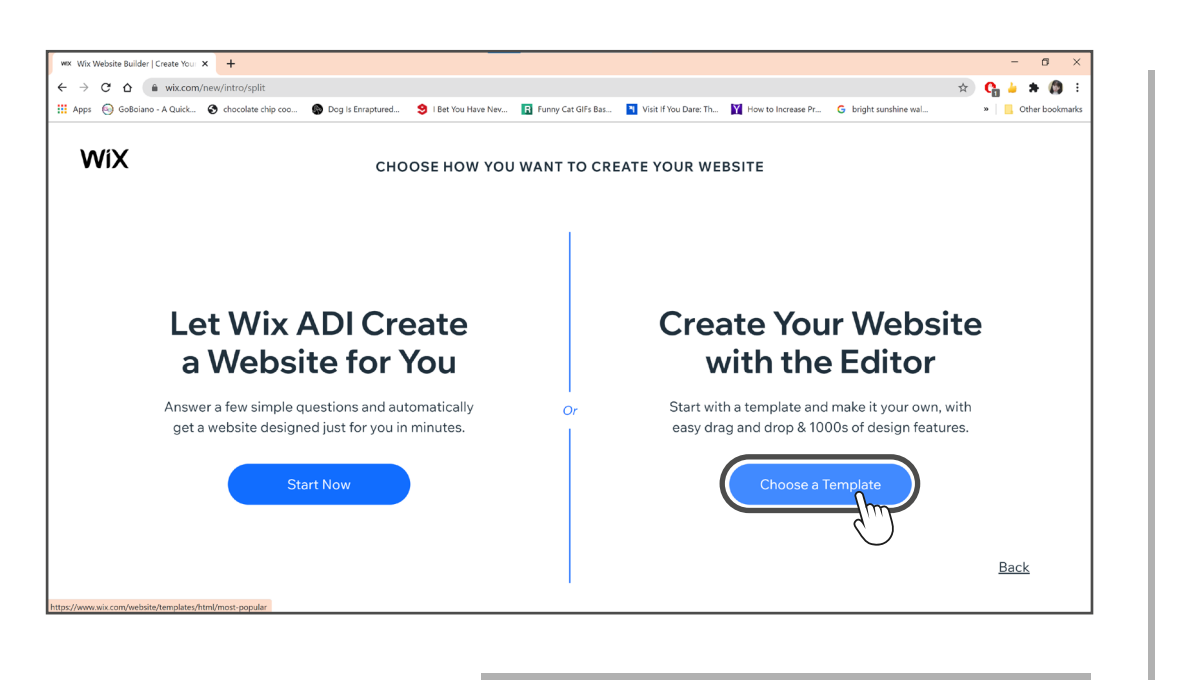

DIGITAL SYSTEM NETWORK **29**

**3.** Pick the website template you want. Just scroll up and down to see the different templates available or select from the available categories.

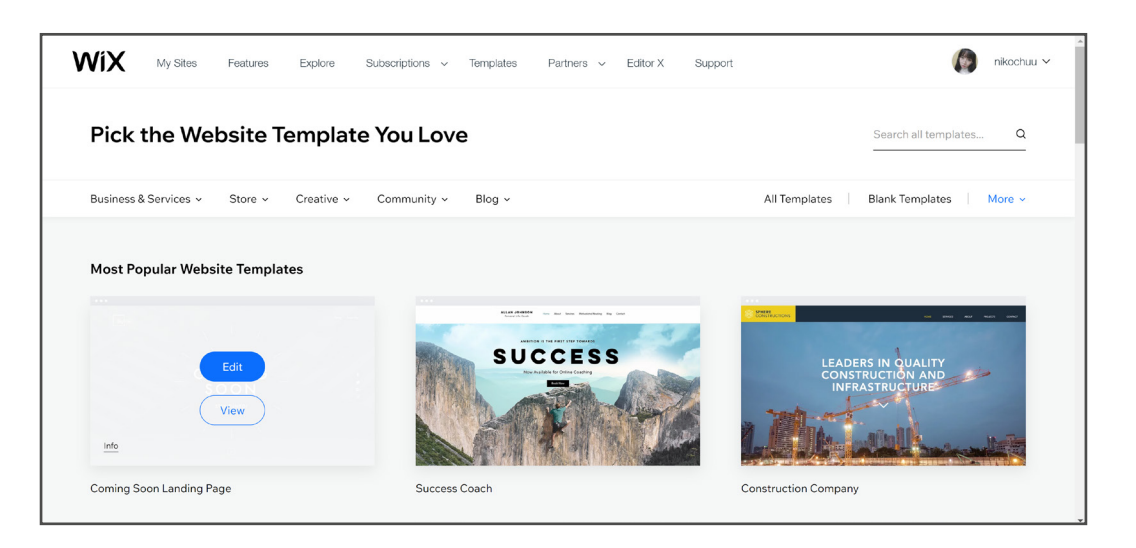

**4.** When you hover your mouse to the template you want, you have the option to **Edit** right away or **View** the template first.

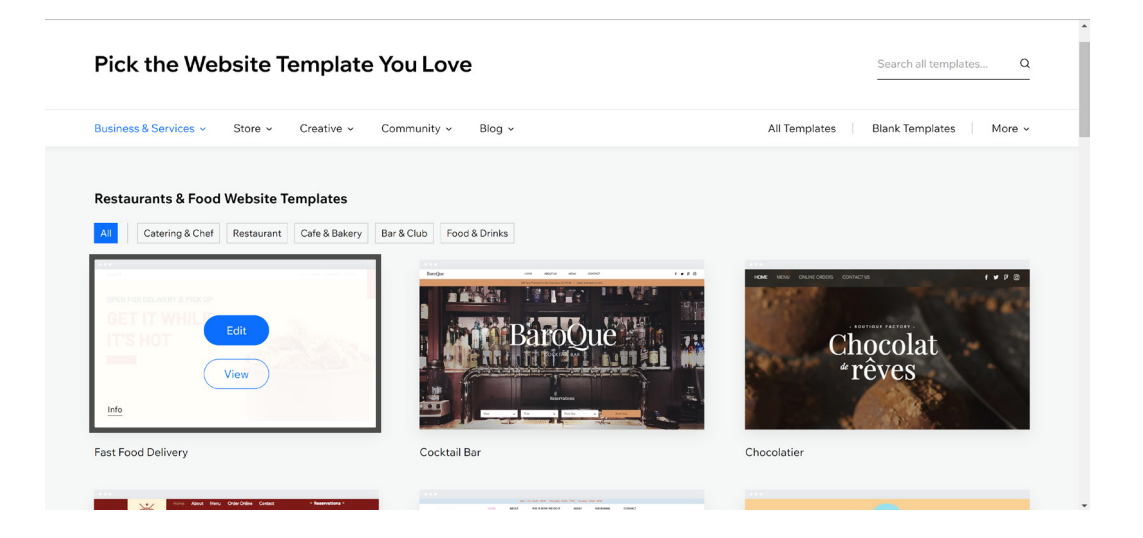

When you click on View, a pop-up banner showing a quick preview of the template will appear. This is a screen recording scrolling through the entire template. To freely explore and look at the entire template closely, click the View Full Demo button.

### LESSON 3

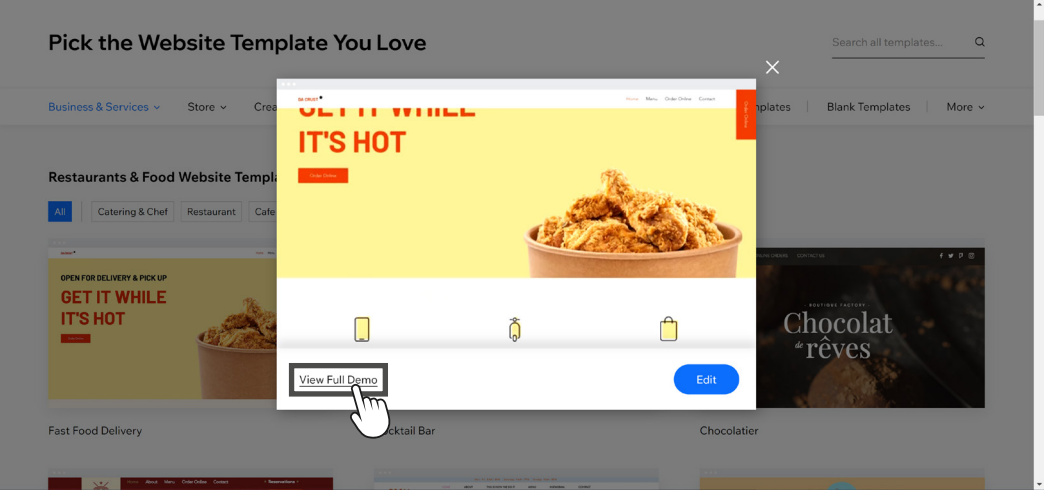

*Quick Preview*

**5.** If you are done viewing the template and want to use it, click the **Edit this site** on the upper right corner. But if you do not want to use it, you could always go back to select other templates.

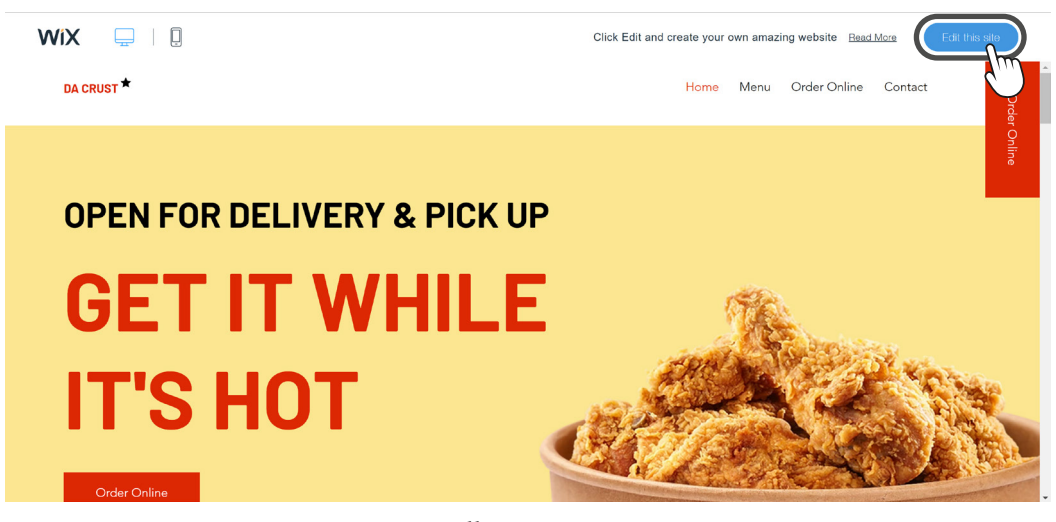

*Full Demo View*

Once you click the Edit this site button, you will be redirected to the edit mode of the web page. You may click any part of the web page to change or modify.

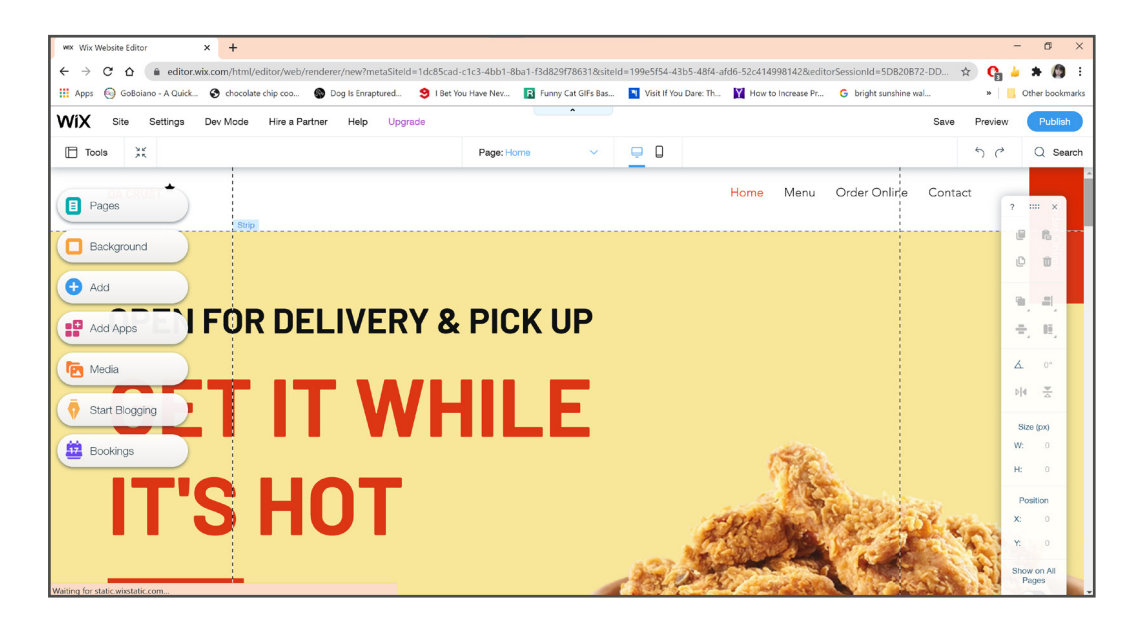

**6.** On the left side, you can select parts that you want to change or add. For example, if you click **Background,** you will be asked to select new background and apply to other pages. It is best to select same page background for all the web pages for uniformity.

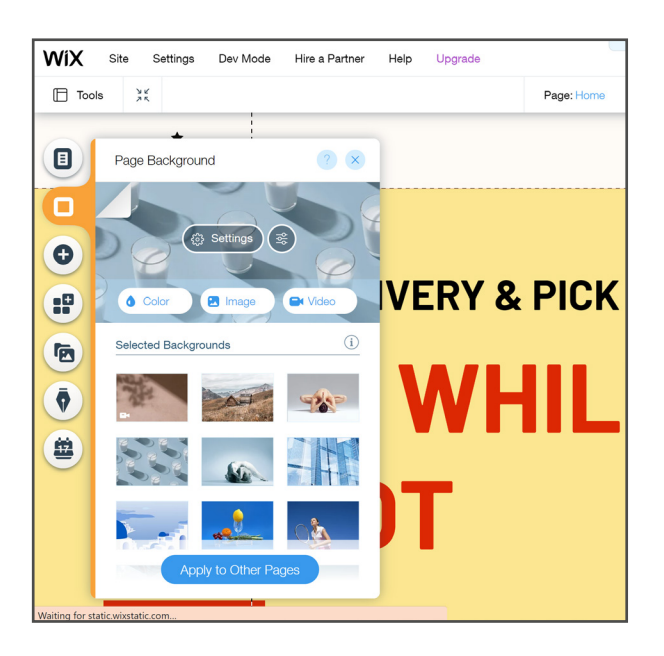

**7.** If you want to preview the changes you made on the website, just click **Preview** on the upper-right corner of the page beside Publish.

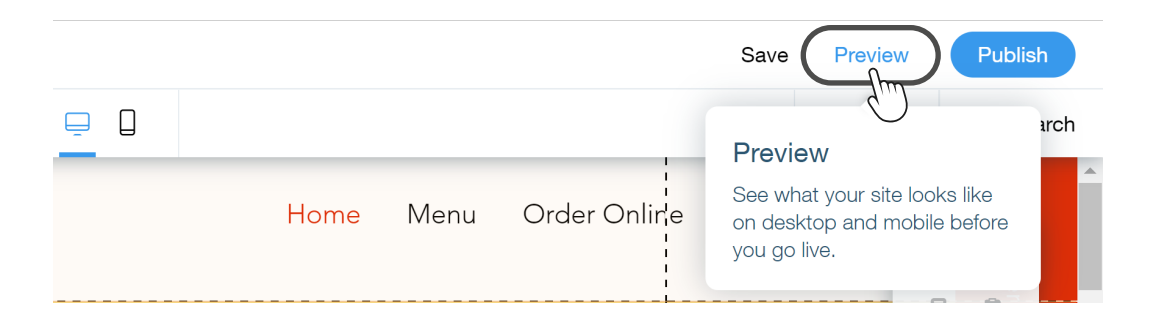

**8.** To save the changes, click **Save** beside the Preview button. A prompt to save your website will appear.

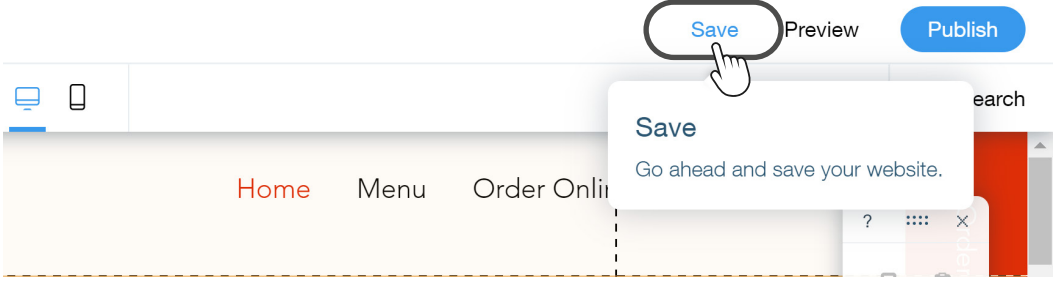

**9.** Assign a domain for your website and click **Save** *&* **Continue** button.

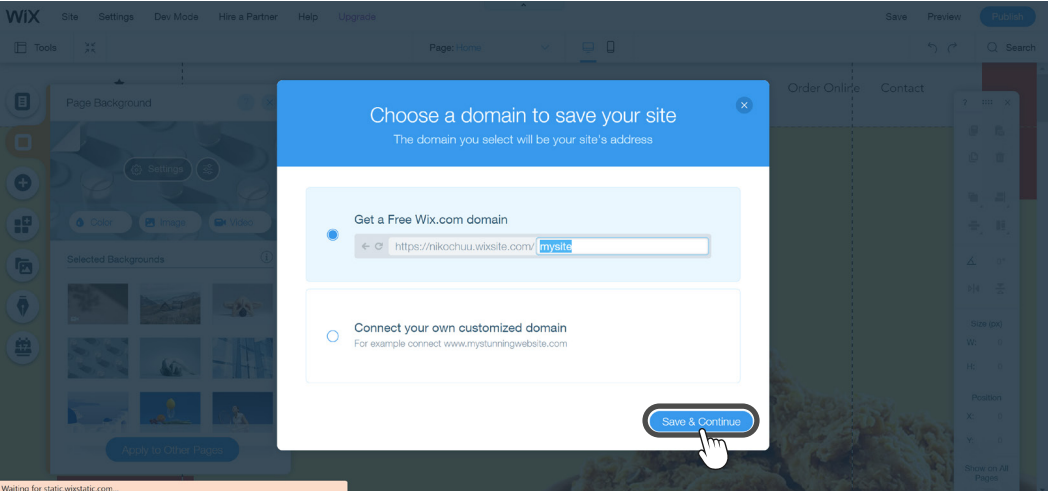

**10.** If you are ready to publish the website, click **Publish** beside the Preview button on the upper-right corner of the editor page.

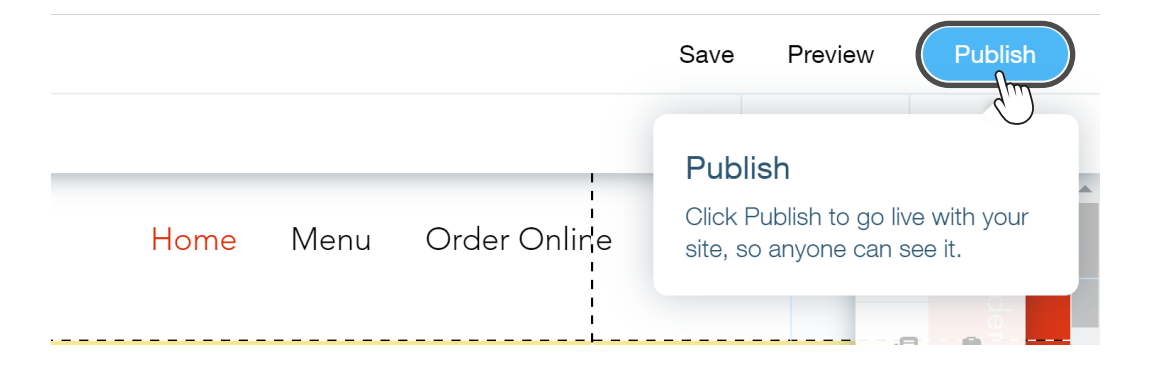

Once you click the Publish button, it will take about a minute to process, then a dialog box will appear.

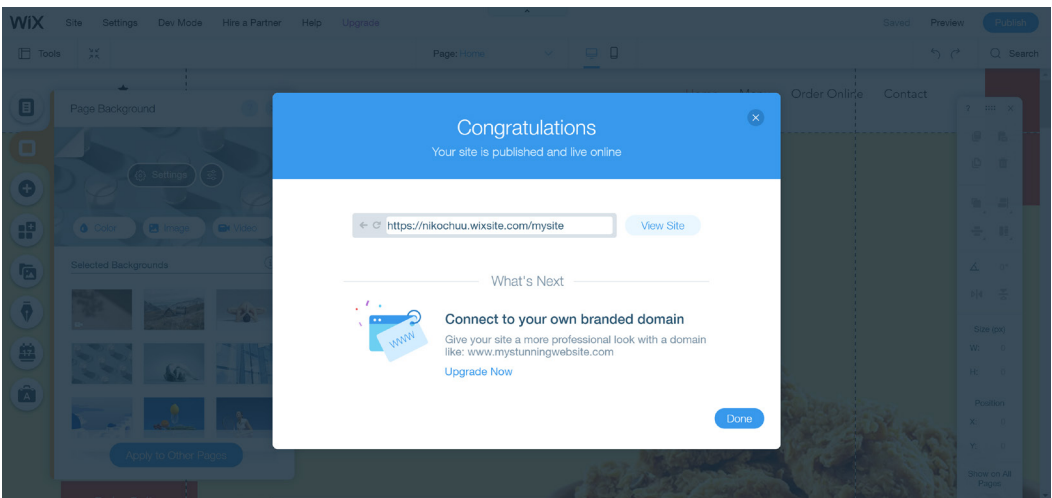

**11.** You now have your own website and it's now available online. If you want to edit some parts you can always go back to **Edit this site**.

### **Interacting with other people using online communication tools/platforms**

Now, more than ever, the skill of interacting or collaborating with other people using online communication tools or platforms has become prominently important. Recent events forcing people to work from home or in your case to do online classes dictate that you should learn about these online communication tools and how you can use these to interact or collaborate with other people in order to get things done.

This doesn't mean though that you have zero knowledge on this. In fact, it's just the opposite! Since you've been sending emails, using social media sites like Facebook, YouTube, and FB Messenger, it means you have collaborated or interacted with other people using online platforms. Indeed, your online activities, done according to purpose (i.e., entertainment and education) gave rise to two broad classifications of online communication tools or platforms. However, the lines aren't distinct or rigid as these tend to blur depending on the intention or purpose of the user.

#### *Communication Educational*

- **·** email
- **·** chat
- **·** discussion forums
- **·** group sites (e-groups, mailing lists)
- **·** social networking sites (e.g., Facebook, Twitter, Instagram)

- **·** blogs
- **·** wikis
- **·** online test/quiz
- **·** online survey
- **·** e-books/online books
- **·** video on demand (e.g., YouTube)
- **·** podcast
- **·** audio/video CDs
- **·** digital encyclopedia (e.g., Encarta)
- **·** digital games
- **·** "Intel Teach" educational tools
- **·** Electronic gradebooks
- **·** Interactive maps

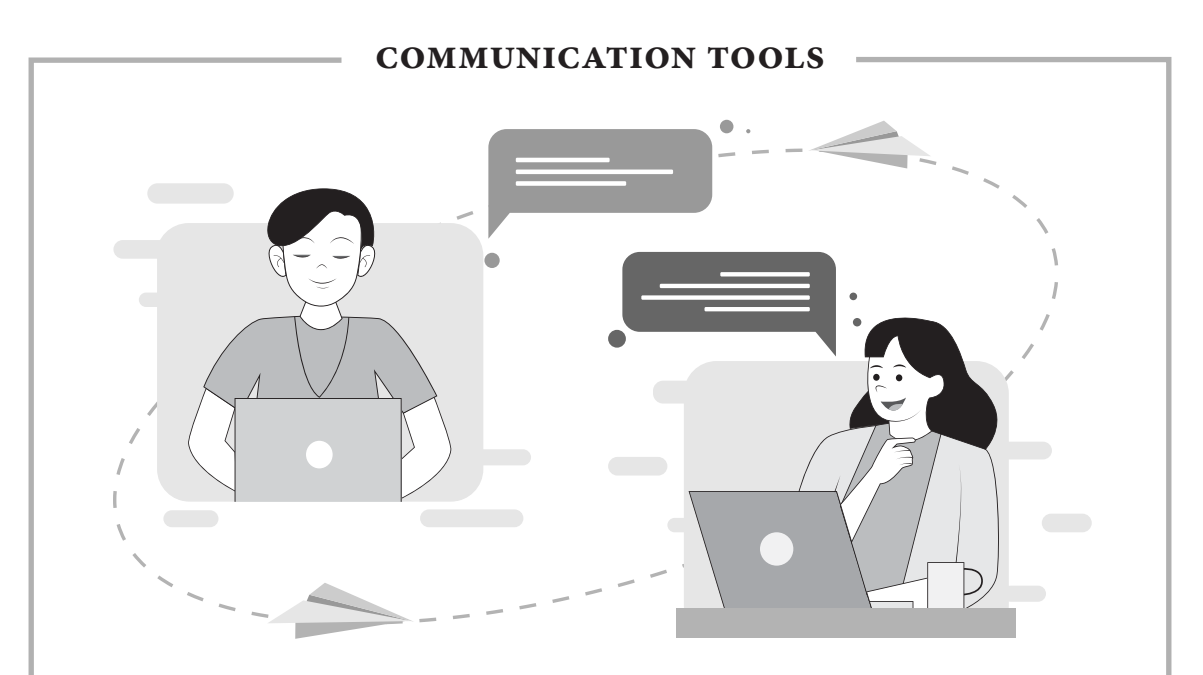

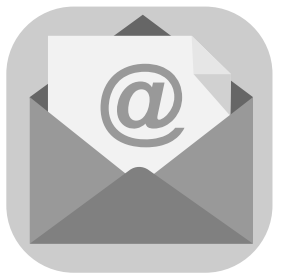

EMAIL, short for "electronic mail," is one of the most widely used feature of the internet. It allows you to send and receive messages to and from anyone with an email address, anywhere in the world.

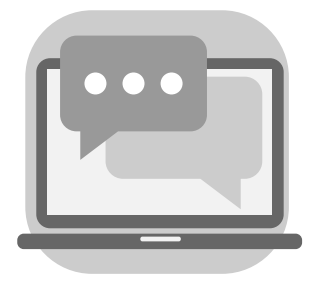

**Online Chat,** or simply Chat, is the most widely used feature in different social networking sites. This made communication fast and easy.

**Discussion forums,** or message boards, are websites (e.g., Flickr, Disqus, Reddit, etc.) that allow members to hold discussions online. The discussion usually starts with one member posting a topic and other

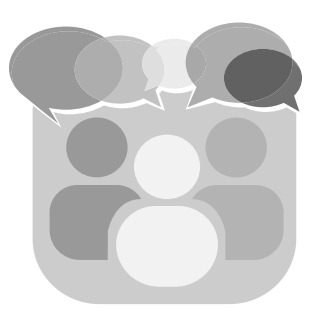

#### **COMMUNICATION TOOLS**

members replying to it. This allows members of the same group to share information and ideas.

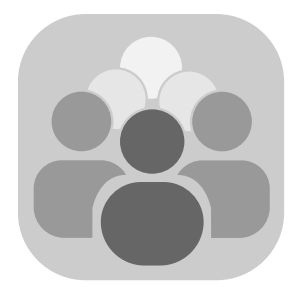

**Group Sites (e-groups, mailing lists).** These are social networking and other sites that allow virtual group networking. Using this, you can create and post content, read and comment, and many other activities.

The groups are maintained by specific persons called admins or managers who regulate the activity of the group. Smaller networking groups within a larger group can also be created. Group members can also join or leave the group according to their interests.

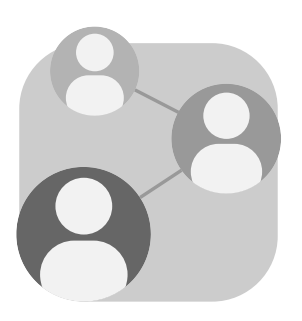

**Social Networking Sites (e.g., Facebook, Twitter, Instagram).**

Social networking is the use of internetbased social media sites to stay connected with friends, family, colleagues, customers, or clients. Social networking can have a social purpose, a business purpose, or both.

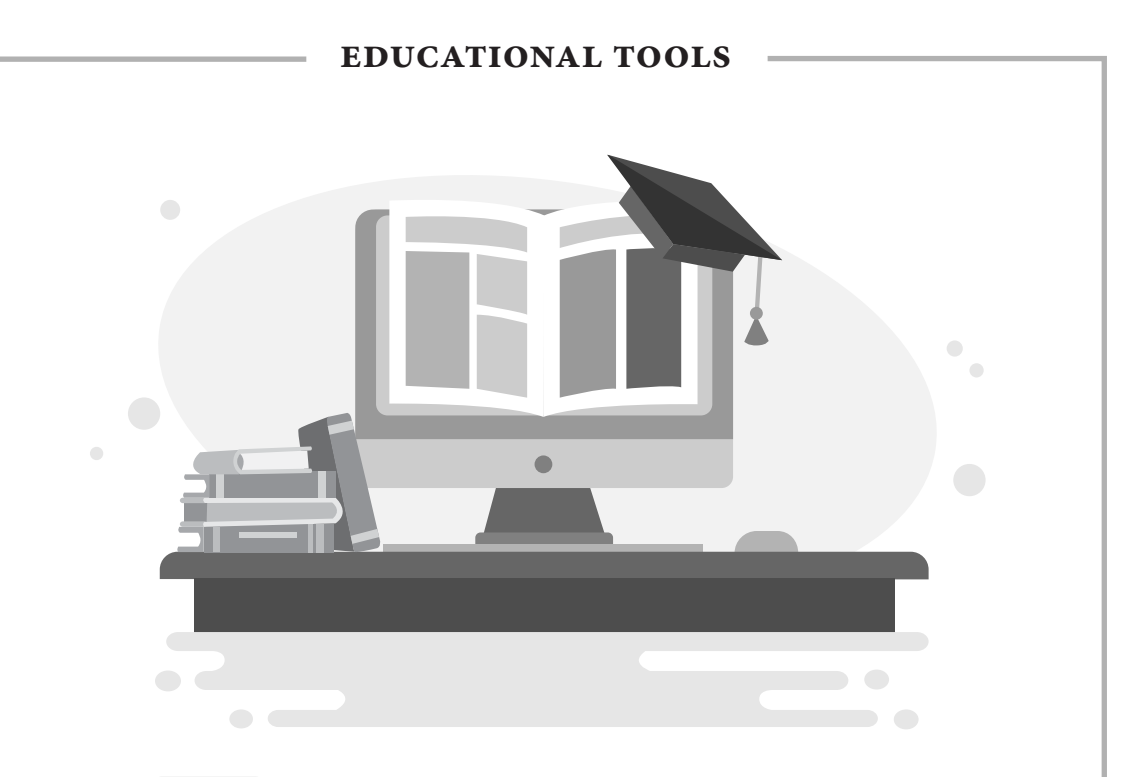

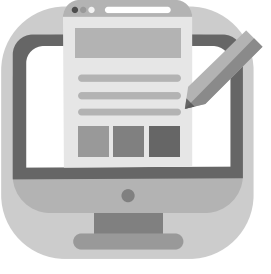

**Blogs,** short for "Web Log," refer to a list of journal entries posted on a web page. Anybody who knows how to create and publish a web page can publish his/her own blog. Some web hosts have made it even easier by creating an interface where users

can simply type a text entry and hit "publish" to publish their blog.

**Wikis.** A wiki is a website that allows users to add and update content on the site using their own web browser. This is made possible by Wiki software that runs on the web server. Wikis end up being created mainly through a collaborative effort of the

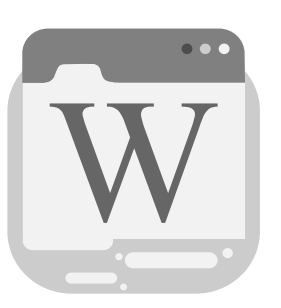

site visitors. A great example of a large wiki is Wikipedia, a free encyclopedia in many languages that anyone can edit.

#### **EDUCATIONAL TOOLS**

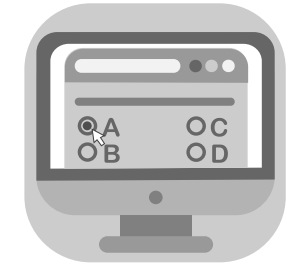

**ONLINE TEST/QUIZ.** These are quizzes that are published online using online educational apps and can be accessed by the people who have been provided with links.

It is also considered as an e-learning tool for online courses.

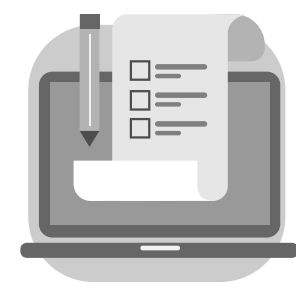

**ONLINE SURVEY, or internet survey, is** one of the most popular data-collection sources, where a set of survey questions is sent out to a target sample and the members of this sample can respond to the questions over the world wide web.

Respondents receive online surveys via various mediums such as email, embedded over website, social media etc.

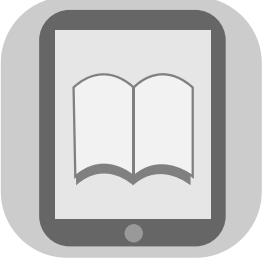

**E-books/online books.** eBook (or e-book) is short for "electronic book." It is a digital publication that can be read on a computer, e-reader, or other electronic device.

eBooks are available in several different file formats. Some are open formats that can be read on multiple devices, while others are proprietary and can only be viewed on a specific device, such as an iPad or Kindle.

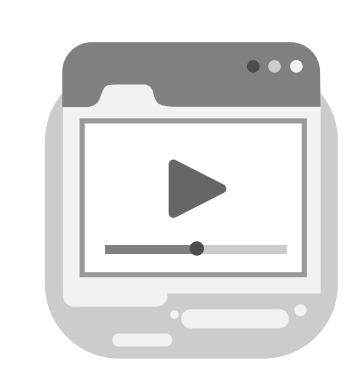

**EDUCATIONAL TOOLS**

**Video on demand (e.g., YouTube)** is a system that allows users to select and watch video content of their choice on their TVs, computers, and mobile phones. Video on Demand (VOD) provides users with a menu of available videos from which to choose from.

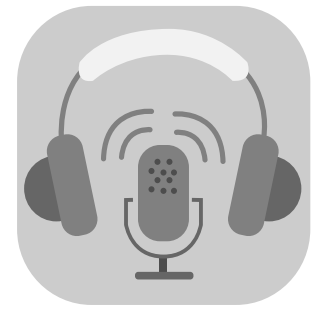

**PODCAST.** The name "podcast" combines the terms iPod and broadcast into a single catchy word. As the name suggests, podcasts are audio and video broadcasts that can be played on an iPod. However, because podcasts are downloaded using Apple iTunes and can be played directly

within the program, you don't actually need an iPod to listen to a podcast.

**AUDIO/VIDEO CDS.** Audio CDs generally refer to a music CD using the traditional CD-DA Compact Disc format, but the term may also be applied to a CD that contains other music formats such as MP3 and WMA. Video CDs refer to a compact disk

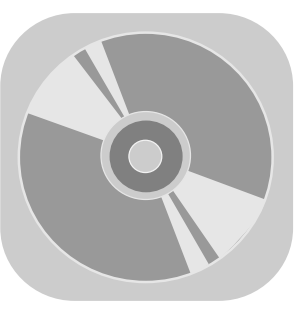

format based on CD-ROM XA that is specifically designed to hold MPEG-1 video data and includes interactive capabilities.

**Digital encyclopedia (e.g., Encarta).** As the term suggests, it is an online encyclopedia accessible through the internet.

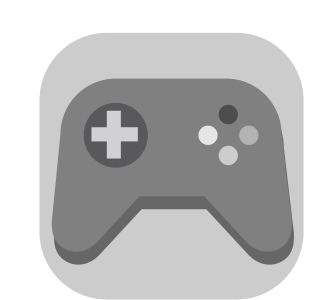

#### **EDUCATIONAL TOOLS**

**DIGITAL GAMES** are any game played using electronic device, either online or stand-alone. It is an interactive program enabling one or multiple players to engage with the content primarily for entertainment or educational purposes.

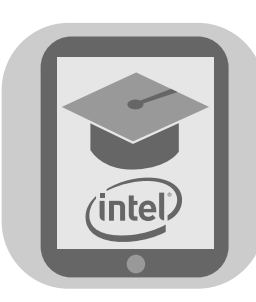

**"Intel Teach" educational TOOLS** is a program established by Intel that aims to improve teacher effectiveness around the world by offering professional development courses and helping teachers integrate information and communications technology into their lessons.

**Electronic gradebooks** is an electronic tool that allows teachers to manage student grades. A good gradebook allows teachers to enter various grading rubrics using different performance criteria, evaluation scales and aggregation formula.

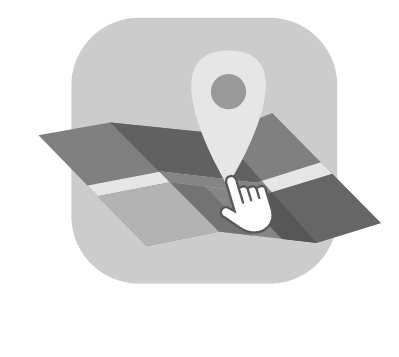

**INTERACTIVE MAPS.** An interactive map is an image with hotspots. It can be any image such as a diagram, floor plan, photo, or road map. A hotspot is a location on the map that responds when the mouse moves over it, off of it, or clicks it.

There are a wide variety of communication tools and educational tools available online and offline that you can use nowadays. It is only a matter of how you are going to use it.

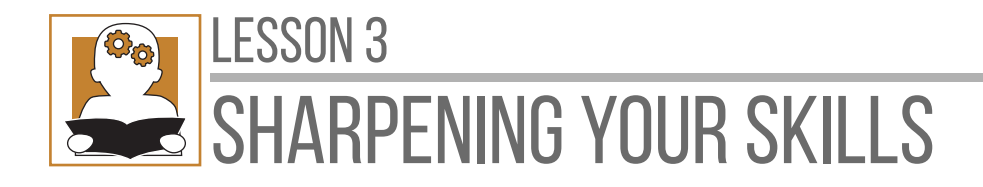

**I. Directions.** Determine how the online platform was used in each context. Write the letters of your answers on a separate sheet of paper.

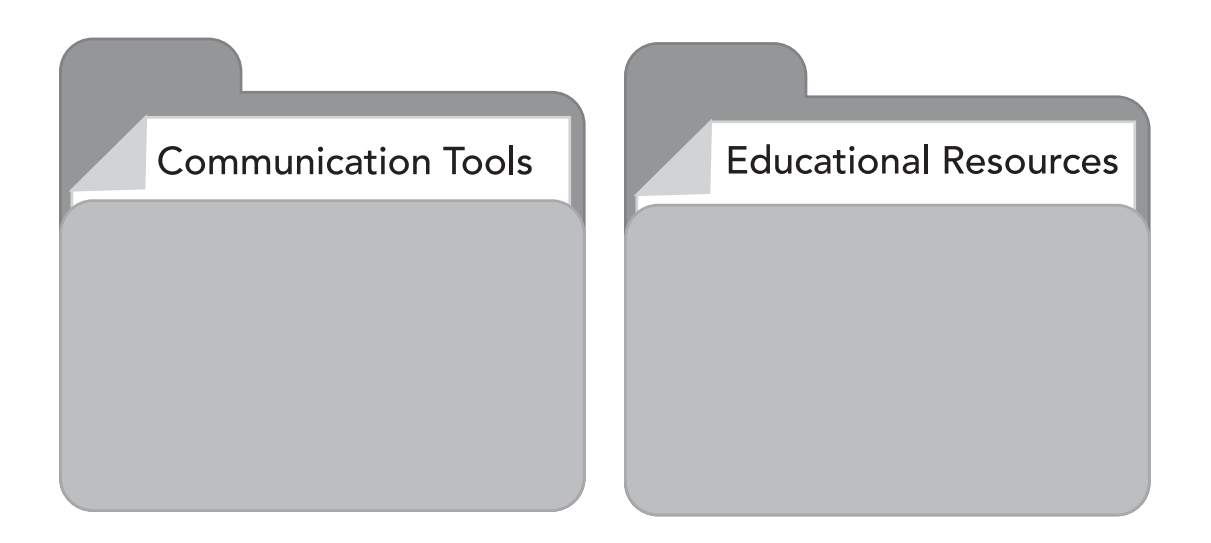

- **A.** Dianne answers an online quiz in her English subject.
- **B.** Franz wishes Samboy a happy birthday on Facebook.
- **C.** Renz joins a fan group online of the famous basketball players in the country.
- **D.** Chris sends Jeff a heartfelt message to express her love to him.
- **E.** Nicole watches an informational video on YouTube about her homework.
- **F.** Monic looks for an e-book about the history of English.
- **G.** Patricia participates in an online survey made by her classmate in Research class.
- **H.** Lyn's adviser asks her to make a blog online about the Science Month.
- **I.** Rodwin posts a photo in Instagram.
- **J.** Marphet says hi to Darylle on Twitter.

### LESSON 3 -

**II. Directions.** Do the following. You need a device connected to the internet to perform this activity.

#### *For communication*

- Join a group of your interest in any social media site. Collaborate with members and participate in their trending discussion.
- Chat one of your closest friends and start an interesting conversation.

#### *For educational*

Go to YouTube and watch a video about the different kinds of mobile devices. Take note of its advantages and disadvantages.

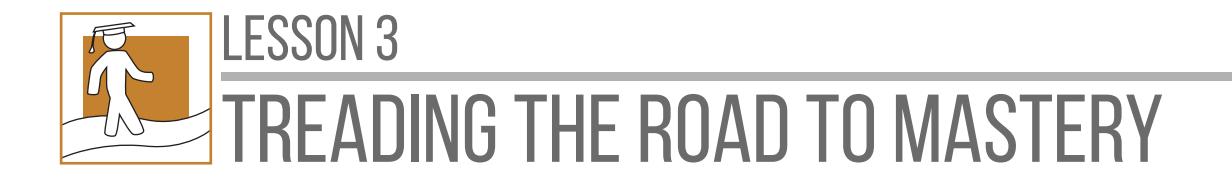

**Directions.** Share the things that you have done using social media sites as a **Communication Tool** and as an **Educational Resource.** Write your answer on a separate sheet of paper.

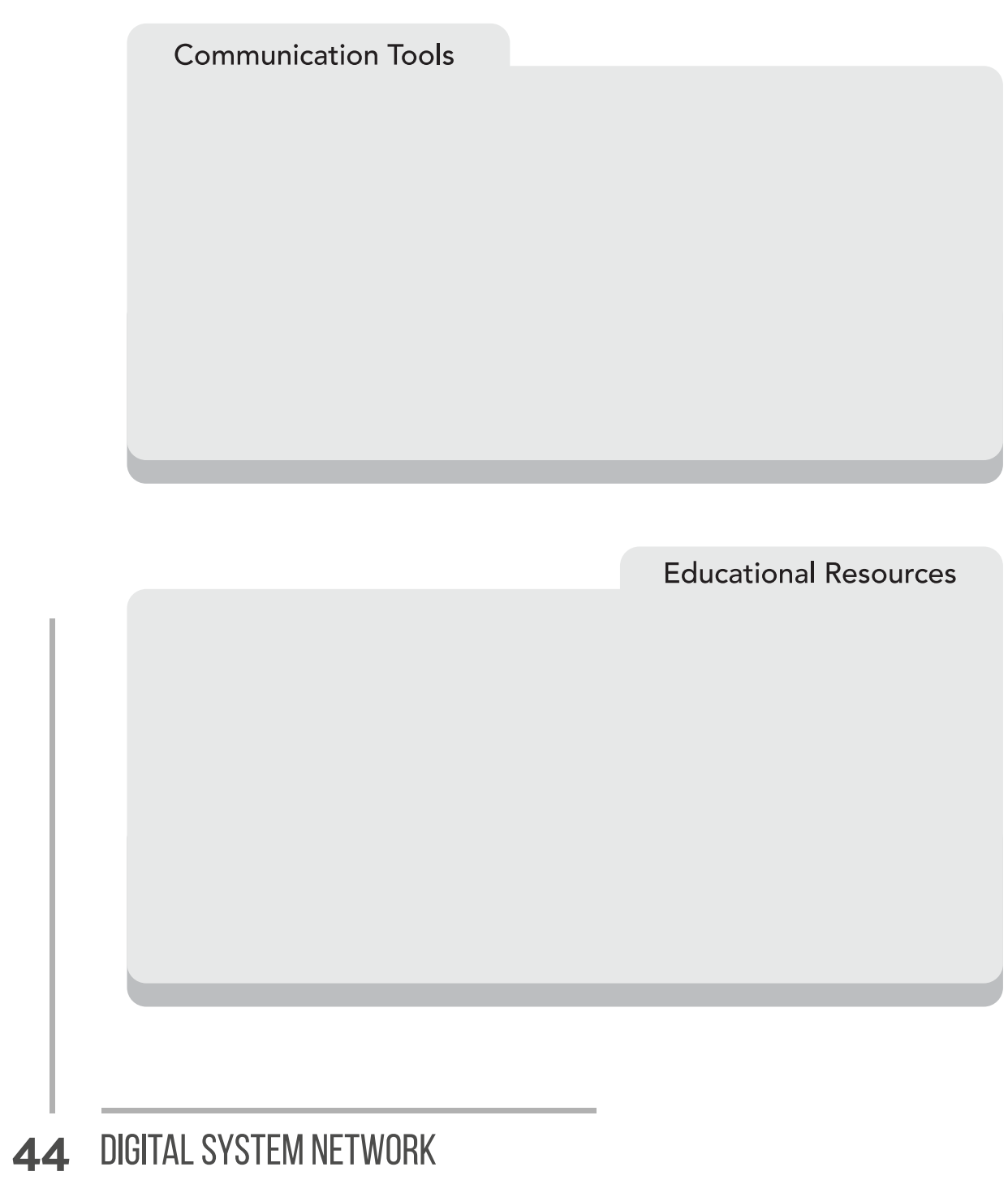

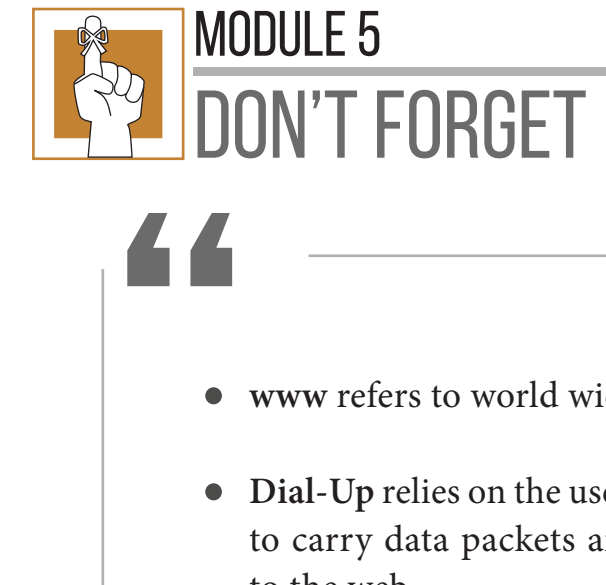

- www refers to world wide web.
- **Dial-Up** relies on the use of traditional telephone lines to carry data packets and provide users with access to the web.
- **DSL** connection uses two lines, so your phone can still be used when your computer is connected.
- **Wireless connection** doesn't require telephone lines or cables connecting to internet.
- **Search engines** provide a list of results that best match what you are looking for.
- **Bookmark** is a way to navigate the website you often visit immediately.
- <sub>ach</sub><br>"nt,<br>**1** • **Social media sites** allow people to interact with each other online. They can be used for entertainment, communication, and educational purposes.

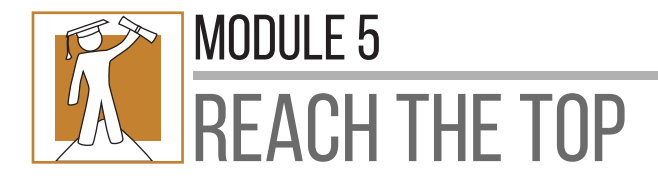

**Directions:** Choose the letter of the correct answer. Write your answers on a separate sheet of paper.

- **1.** What is www?
	- **a.** world web wide **b.** web wide world **c.** world wide web
- **2.** Can someone access the web without internet?
	- **a.** Yes **b.** No **c.** Sometimes
- **3.** What type of internet connection uses a router to transport data?
	- **a.** DSL **b.** Dial-Up **c.** Wireless
- **4.** Which among these is true about wireless internet connection?
	- **a.** This is also called mobile data connection.
	- **b.** This provides internet connection through a cable modem.
	- **c.** This doesn't require telephone lines or cables connecting to the internet.
- **5.** This provides a list of results that best match what you are looking for. What is it?
	- **a.** Web Browser **b.** Search Engine **c.** Web Page
- **6.** What will you do if you want to save a website for future use?
	- **a.** Bookmark **b.** Download **c.** Save As
- **7.** Which among these shows a social media site being used as an educational resource?
	- **a.** Joy's adviser asks her to make a blog online about the activities in English Month.
- **b.** Ara says hi to Bella on Twitter.
- **c.** Shaquille joins an online fan group of the famous musicians in the country.
- **8.** Which of the following is the most widely used feature in different social networking sites that can be used to communicate fast and easily?
	- **a.** Chat **b.** Email **c.** Post
- **9.** If you want to read some personal journal entries made by an individual, you should look for .
	- **a.** E-book **b.** Blog **c.** Online encyclopedia
- **10.** Which of the following is not an example of video on demand?
	- **a.** YouTube **b.** Vimeo **c.** Encyclopedia
- **11.** Which of the following is the most popular search engine?
	- **a.** Aol **b.** Bing **c.** Google
- **12.** The global wide area network that connects computer systems across the world is called \_\_\_\_\_\_\_\_\_\_\_\_\_.
	- **a.** Internet **b.** Web **c.** Search Engine
- **13.** Which one will allow you to access the internet through mobile phone?
	- **a.** DSL **b.** Dial-up **c.** Mobile data
- **14.** PLDT DSL, SkyCable, Converge, Smart Broadband, Globe Broadband are examples of \_\_\_\_\_\_\_\_\_\_\_\_\_.
	- **a.** Internet **Connections b.** Internet Service **c.** Internet Browsers Providers

### MODULE 5

- **15.** Which of the following can be used to search for the specific word or phrase in search engines?
	- **a.** Punctuation mark **b.** Quotation mark **c.** Question mark

### **PRE-ASSESSMENT** PAGE2

**1.** C **2.** J **3.** E **4.** I **5.** B **6.** F **7.** D **8.** K **9.** G **10.** A

### **LESSON 1: INTERNET CONNECTIONS**

### **SHARPENING YOUR SKILLS**

- **1.** D, F
- **2.** C
- **3.** F
- **4.** A
- **5.** B

### **LESSON 3: COMMUNICATION TOOLS AND EDUCATIONAL RESOURCES**

### **TRYING THIS OUT**

**Answers may vary.** Possible answers:

#### **Social Networking**

- **·** Facebook, Instagram, Twitter
- **·** Chat, Post, Upload images, Download images

#### **Video Streaming**

- **·** Youtube, Dailymotion, Vimeo
- **·** Watch video online, Download video, Upload video, Comment

#### **Search Engines**

- **·** Google, Yahoo! Search, Bing
- **·** Search information, download information, Read information

### DIGITAL SYSTEM NETWORK **49**

PAGE 10

PAGE 27

## answer key

### **SHARPENING YOUR SKILLS** PAGE 42

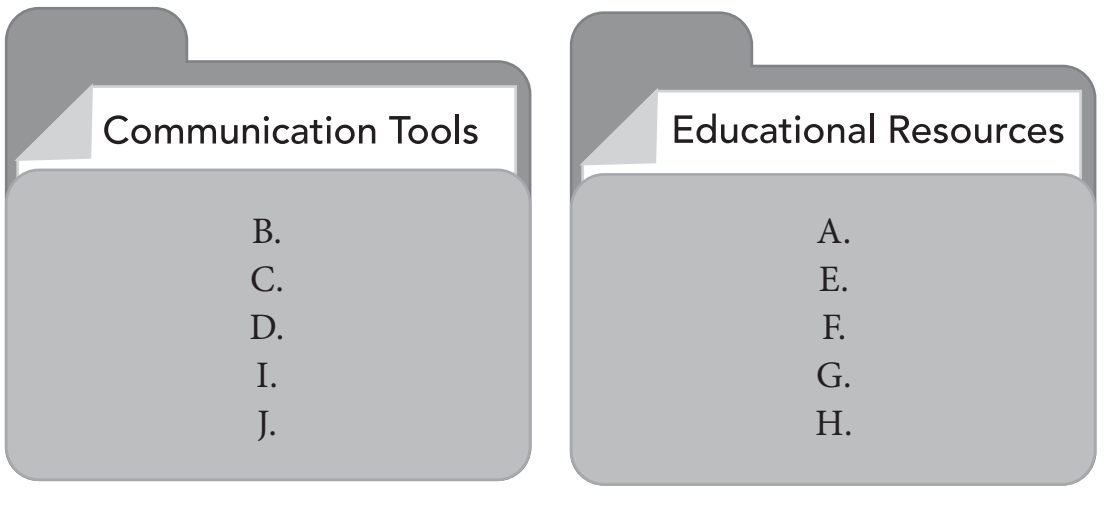

<u> 1980 - Johann Barn, amerikansk politiker (</u>

#### **REACH THE TOP** PAGE 46

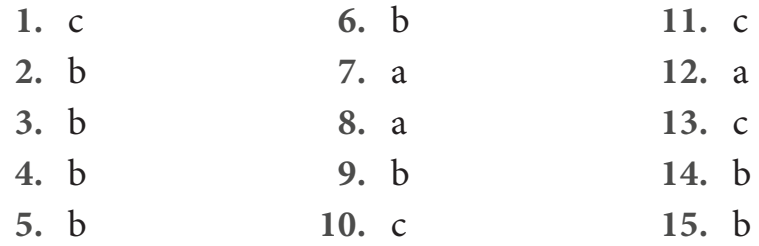

## GLOSSARY-

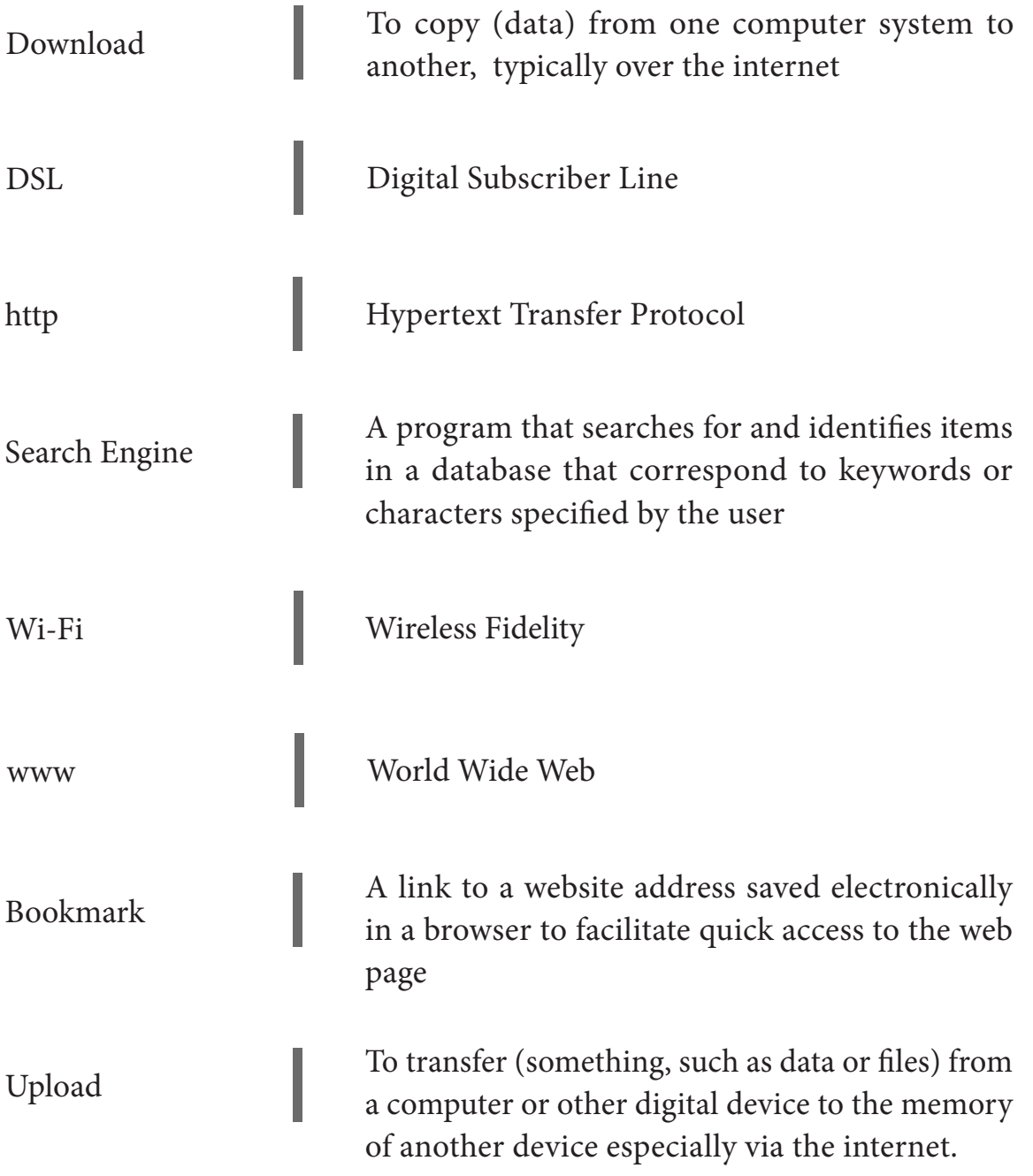

## **REFERENCES**

- Comstar Website Genius () Different Types of Internet Connections, Available at: https://www.comstar.biz/ different-types-of-internet-connections/ (Accessed: October 4, 2019).
- GCF Global. Computer Basics- Connecting to Internet, Available at: https://edu.gcfglobal.org/en/computerbasics/ connecting-to-the-internet/1/ (Accessed: October 2019).
- How to Access the Internet. (n.d.) Computer Desktop Encyclopedia. (1981-2019). Retrieved May 30 2020 from https://encyclopedia2.thefreedictionary.com/ how+to+access+the+Internet

*The development and printing of this learning resource was made possible with the cooperation of Asia Pacific College. This is a component of the project "Better Life for Out-of-School Girls to Fight Against Poverty and Injustice in the Philippines" implemented by UNESCO Office, Jakarta in partnership with the Department of Education. This initiative received a generous financial support from Korea International Cooperation Agency (KOICA).*

For inquiries, please contact:

#### **Department of Education, Bureau of Learning Resources (DepEd BLR)**

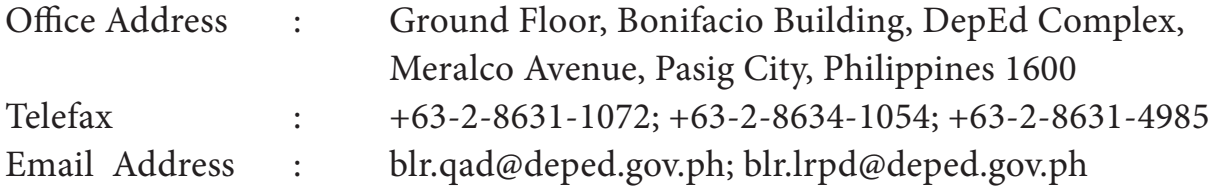